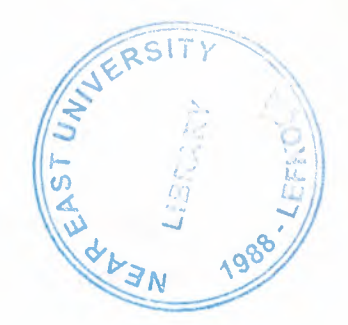

# NEAR EAST UNIVERSITY

# Faculty Of Engineering

# Department of Computer Engineering

# STUOENT TRACKING SYSTEM USING DELPHI

# PROGRAMMING

# Graduation Project

# COM-400

# Student: Zişan Çavuşoğlu

# Supervisor: Assoc.Prof.Or.Rahib Abiyev

Nicosia-2003

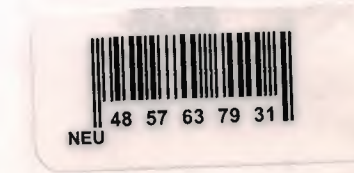

## . ACKNOWLEDGEMENT . • . ~<J, -e, *!J*

I am greatly indebted to my supervisor Assoc Prof. Dr. Rahib Abiyev and never forget,  $\leq$  .  $\leq$ the scarifying job that did in teaching and guiding me through his courses and work on this project.

I would like to thank my family for their endless support from the first day they I've started my high education life till today. I will never forget the things that my friend Ms. Aysegul Yiimaz did for me during the last four years. Her unique friendship and good memories of sharing the same house with her made she very special person in my life indeed.

My sincere thanks to Mr. Kenan Aksoy my friend who helped me in realising applied Delphi programming, Prof. Dr. Fakhreddin Mamedov the Dean of Engineering Faculty, all teaching staff, specially Mr. Tayseer and Ms. Filiz Alashnableh and finally to Mr. Mehrdad Khaledi for all they did for us.

I promise to do my best to be an honourable ambassador for my teachers and Near East University in future.

 $\mathscr{R}$ RSITY

*(~ :1-* 

~ ~

### **ABSTRACT**

•

This aim of this project was to prepare a suitable registration program. The program was prepared by using Delphi and normally consists of so many menus. The main menu of the program is designed for login of four different groups who are listed under the "User Group" title and authorised to reach to student data. These are Admin, Advisor, Secretary and Accountancy. An individual who is working in any of these groups, can login to the program by using a predefined password. After login there will be a mainform, which has four subtitles as Student, Definitions, Shut Down and Exit. The authority of the users to reach, do changes and update the information in this program is limited with respect to the position and the relation of the people who are working with the data. For instant a person who works and responsible for Accountancy group has nothing to do with defining new courses or academic records of students. Meanwhile the secretary can not change the grades of the students till it is not approved by administration. These are simply expressing how the program was designed to use in a proper and secure way. The program provides the main personal details such as name, photo, the admission date and more about students. Additionally the disciplinary situation, Academic semesters, which they were enrolled, courses they have taken and their payments and their instalments are available in different screens of the program.

## **TABLE OF CONTENTS**

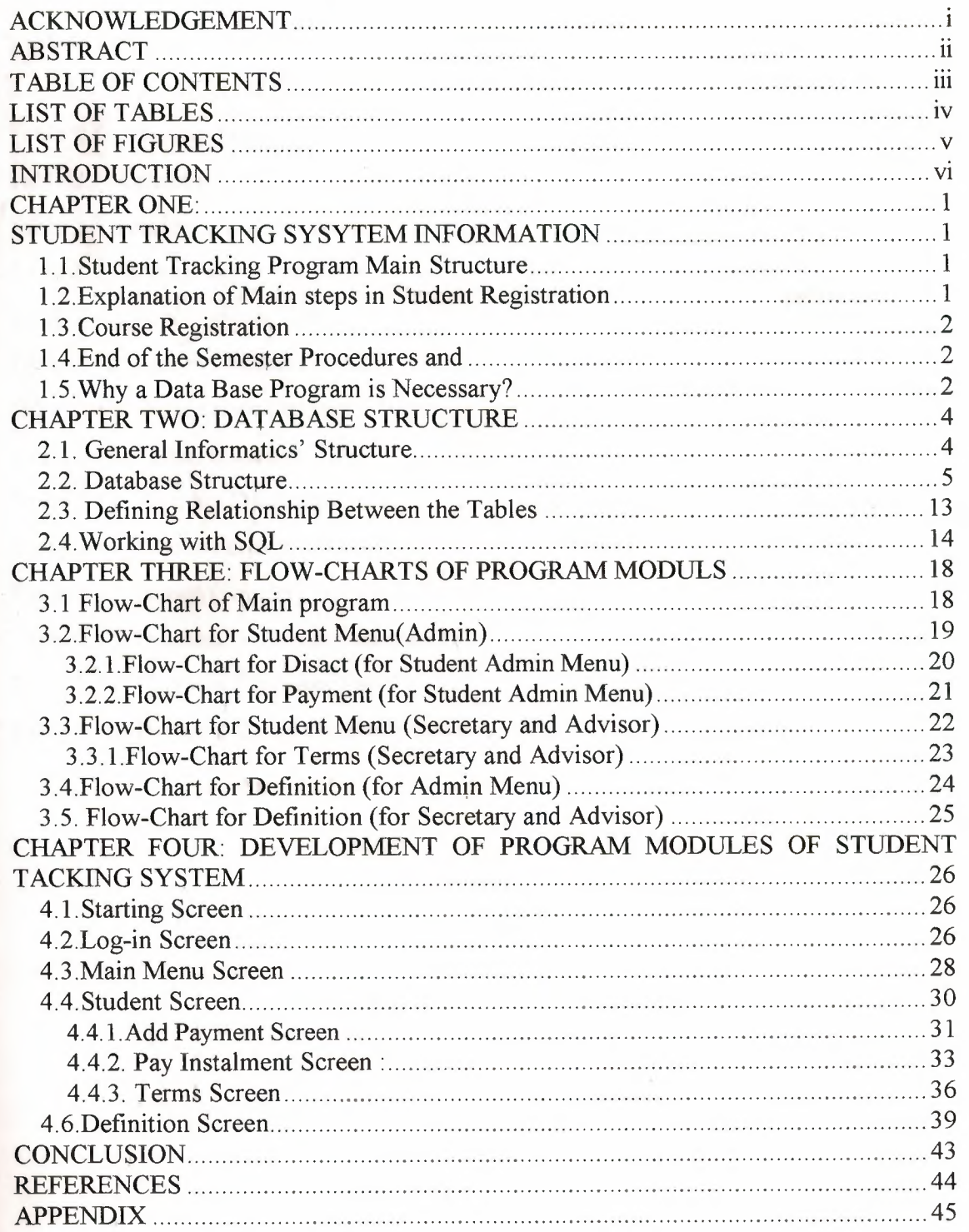

 $\bar{\mathcal{A}}$ 

# **LIST OF TABLES** •

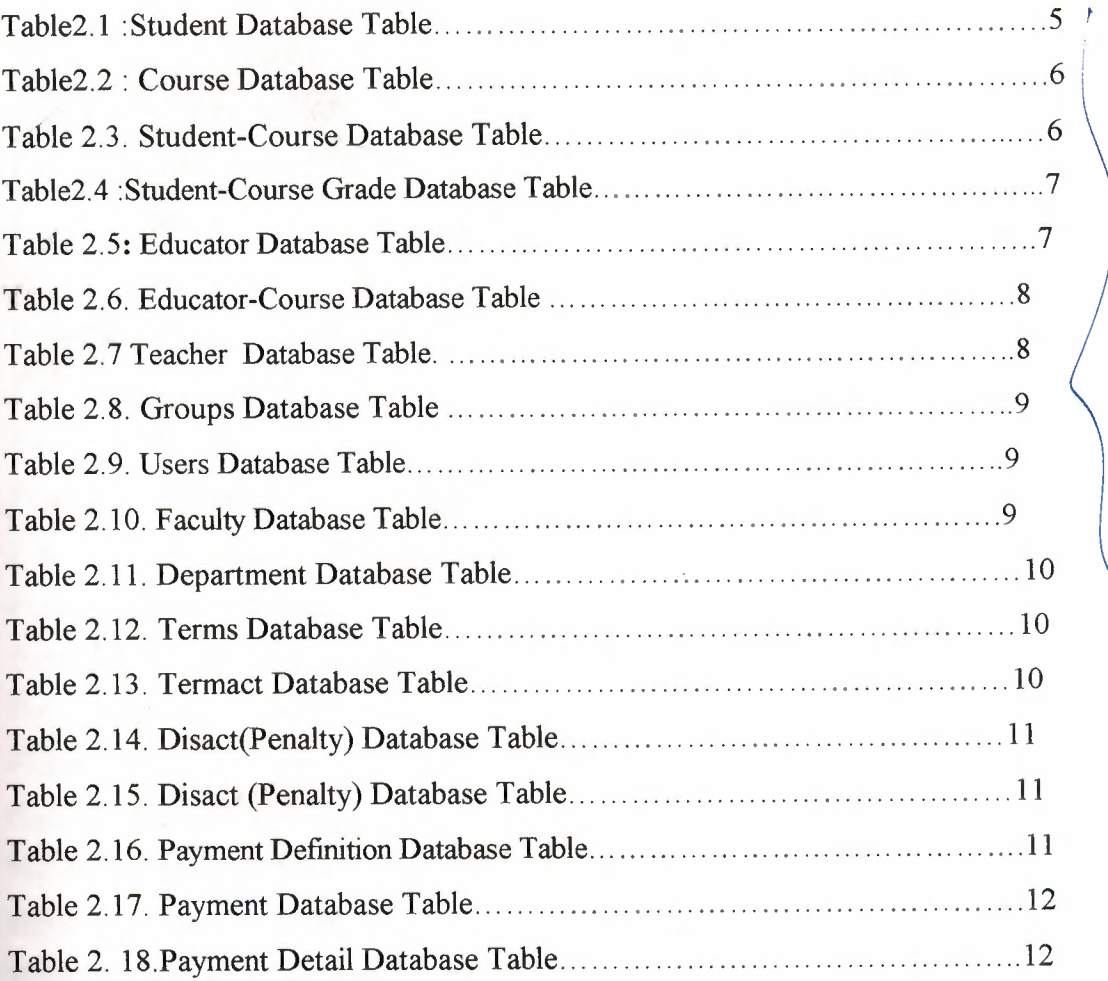

### **LIST OF FIGURES**

Figure 2.1. Genaral informatic structure Figure 2.2. Relationship Between the Tables Figure 3. I .Main Menu Flow-Chart Figure 3.2. Student Menu Flow-Chart Figure 3 .3 .Disact Menu Flow-Chart Figure 3.4.Payment Menu Flow-Chart figure 3.5. Student Menu Flow-Chart ( Secretary and Advisior) Figure 3.6.Tenns Flow-Chart Figure 3.7. Definition Flow-Chart(admin) Figure 3. 8 .Definition Flow-Chart( secretary and advisor) Figure 4.1.Starting Screen Figure 4.2.wrong message screen Figure 4.3. Log-in Screen Figure 4.4. Log-in Screen Figure4.5.Main Menu Screen Figure4.6.Add Disact Menu Screen Figure4.7.Add payment form Figure 4.8.Addpayment Screen Figure 4.9.Remove Payment Screen Figure 4 .10 .Pay instalment Screen Figure 4.1 l.Pay instalment Screen (after choose) Figure 4.12.Student Menu (Secretary and Advisor) Figure 4.13.Student Menu (hide details button) Figure 4.14. Add Term Screen Figure 4.15. Add Course Screen Figure 4 .16. List Secreen Figure 4. 17. Add Course Screen (after choose the list) Figure 4.18. List Search Screen Figure 4.19. Definition User Screen Figure 4.20.Definition Educator Screen Figure 4.21.Definition Course Screen

## **INTRODUCTION**

As a registration program is necessary but different for all education institutes, in the project it was aimed to write a program considering the problems that we were faced till today in our university. The main structure of the program was designed to apply to the registration process in all faculties and not only the engineering school. The program is user friendly and very simply adaptable to different education institutes with simple changes. Using the enormous advantages of Delphi program gives the chance to update this code in future due to academic needs. In the following chapters the main structures and menus of the program are explained in details and finally the source code of the program is presented

•

### **CHAPTER ONE:**

## **STUDENT TRACKING SYSYTEM INFORMATION**

### **1.1. Student Tracking** Program.Main **Structure**

In all universities and higher education institutes there is a need for a registration program which is suitable for their system and facilities of that organisation. Accordingly a common program that directly responds to registration formalities in all of these type organisations can not be prepared easily.

Although there are some common features that can be defined for all students, advisors and administrators in education system that can be noticed in preparing the main flowchart of type programs. In this chapter it was tried to explain some of these common features for a private university very likely adaptable to our university.

### **1.2. Explanation of Main steps in Student Registration**

In a private university the first step of registration for any student is tuition fee payment at the beginning of an academic semester. After payment is done and if there is a special case such as scholarship etc. the student would be able to apply to the department that he/she is enrolled and meet the academic advisor.

Consequently if it done manually a paper is going with student showing the proof of registration or the computer program should give a chance to the advisor to check whether the students did pay for that specific semester or not. This is necessary for the secretaries and other administrative authorities of that department however if not a computerised, this would take time so the related forms and papers pass through all these people. The next step and very important one is course registration and update of academic records of the student.

#### **1.3.Course Registration**

After the advisor observes the proof of registration the previous academic records of student are necessary so new courses can be offered for the new academic semester. Consequently the whole details about the courses that the student failed or passed and additionally the GPA and CGPA of the student should be ready when the details are analysed by the advisor.

•

Any student is able to try a course for a short period at the beginning of the academic semester and if face any problem there is a procedure that is called ADD/DROP for changing the course. The advisor then should be able to apply this procedure for any student at the permitted days. It is simply the change of the courses that student does not want to continue with the new one. It is very important that advisor should definitely be able to see all courses which are opened in that semester. The calculations of GPA and CGPA for any university are due to same principles but different mathematically as the letter grades and their multiplying factors for them and additionally the credit of the courses may be different from university to university. In a computerised registration system this can be designed simply by a multi-user program so the information could be upload and download and a data base which is able to keep very large amount of the records about the students, courses, calculations and similar important data. There is no doubt that comparison of a good program with using only human power for this stage of registration is not only logical but also waist of time.

### **1.4.End of the Semester Procedures and**

The procedure applied at the end of the semester is normally upload the letter grades of the students in all courses and calculation their GPA and CGPA. The Registration office of the university indeed will be informed about these and there is a short period that gives the chance for grade changing and considering the objections of the students.

### **1.5.Why a Data Base Program is** Necessary?

Doing all explained in previous sections would very long and not effective if a proper program is not using by all units of higher education institute in harmony. Normally the number students per advisors in a best and reliable system can not be less than 10 so

2

• keeping their records and calculations of GPA and CGPA would be take a long time. The advantage of using a proper program at the end of the semester is that, it may give a chance to analyse the academic situation of the student and offer some courses that can be taken by at the following semester. An advanced registration program the Time-Table of the courses taken by the students are also automatically prepared so at the beginning the students would be aware about the clashes and conflict between the timing of the lectures and laboratories. For all these purposes and desired features then a good visual programming language should be selected. Delphi with its significant language features would be the best choice as this language is contains tools to make programming for Windows easy. Delphi code is compiled; therefore, the compiled code runs quick. It is object oriented so objects keep the simple, organised and protected. It is very easy to read and well structured. One can actually have their code easily & efficiently proofed by a third party.

Delphi's editor works and the component system is efficient and easy to use. Delphi is single platform. While this may not be strength in some arguments, it means that (if you're developing for windows) the tools are very mature & uniquely suited to the job at hand. Delphi is very fast. . Not only is the generated code very tight, but the compiler is orders of magnitude faster then most compilers. Considering all of these advantages it can be very easy to create such a program for registration purpose in a higher education.

### • **CHAPTER TWO: DATABASE STRUCTURE**

### **2.1. General Informatics' Structure**

General structure of the program is given in figure 2.1. As is shown program mainly contain sub problems: Student and definition.

In student sub menu the registration of students, courses, payments are considered. Definition sub menu includes definition of penalty,educator,payment,course, department and faculty

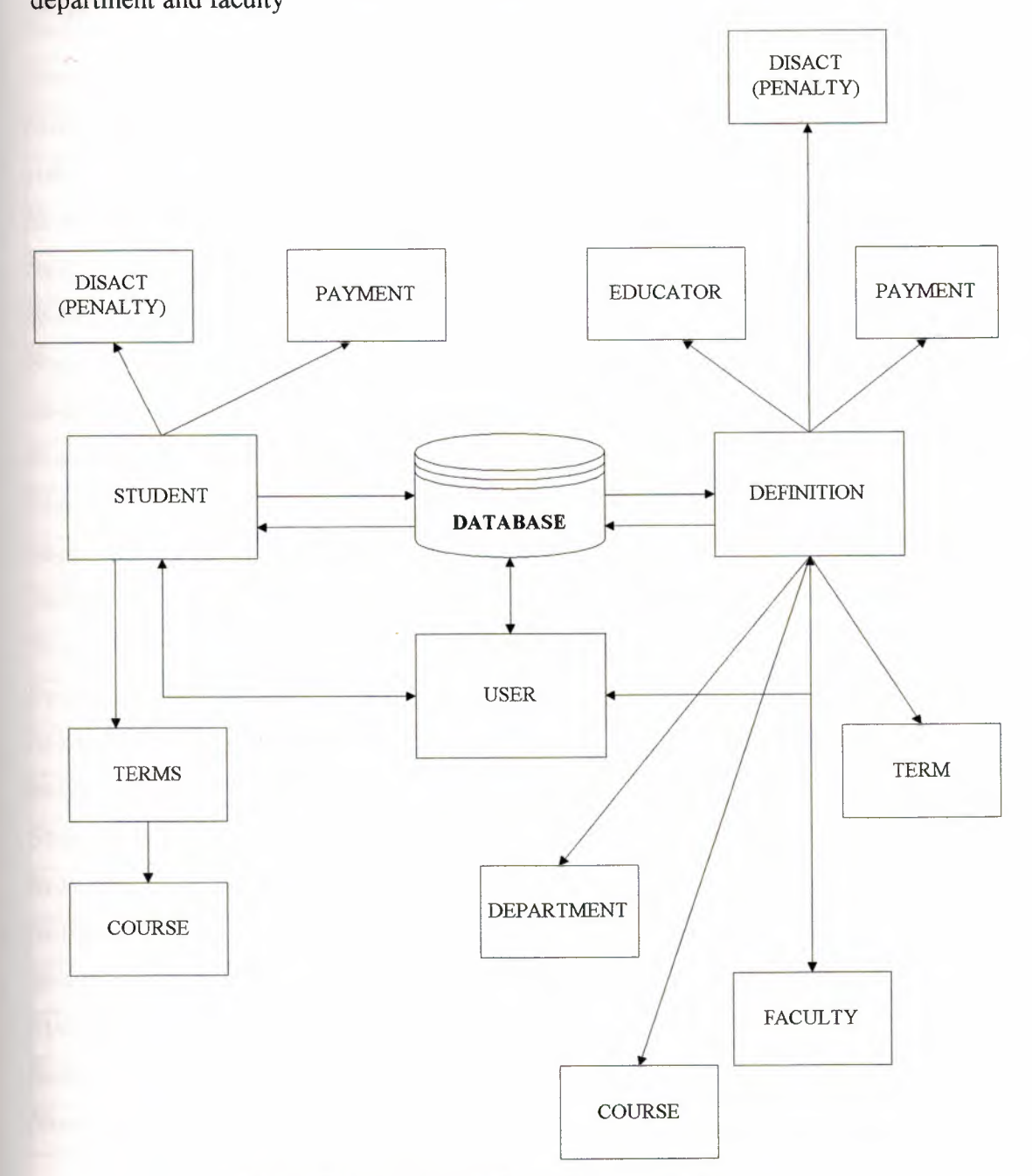

**Figure 2.1. General Informatics' Structure** 

## **2.2. Database Structure**

Program Database includes eighteen tables. Some tables are given below.

b.

Student database table includes about the information student registration.

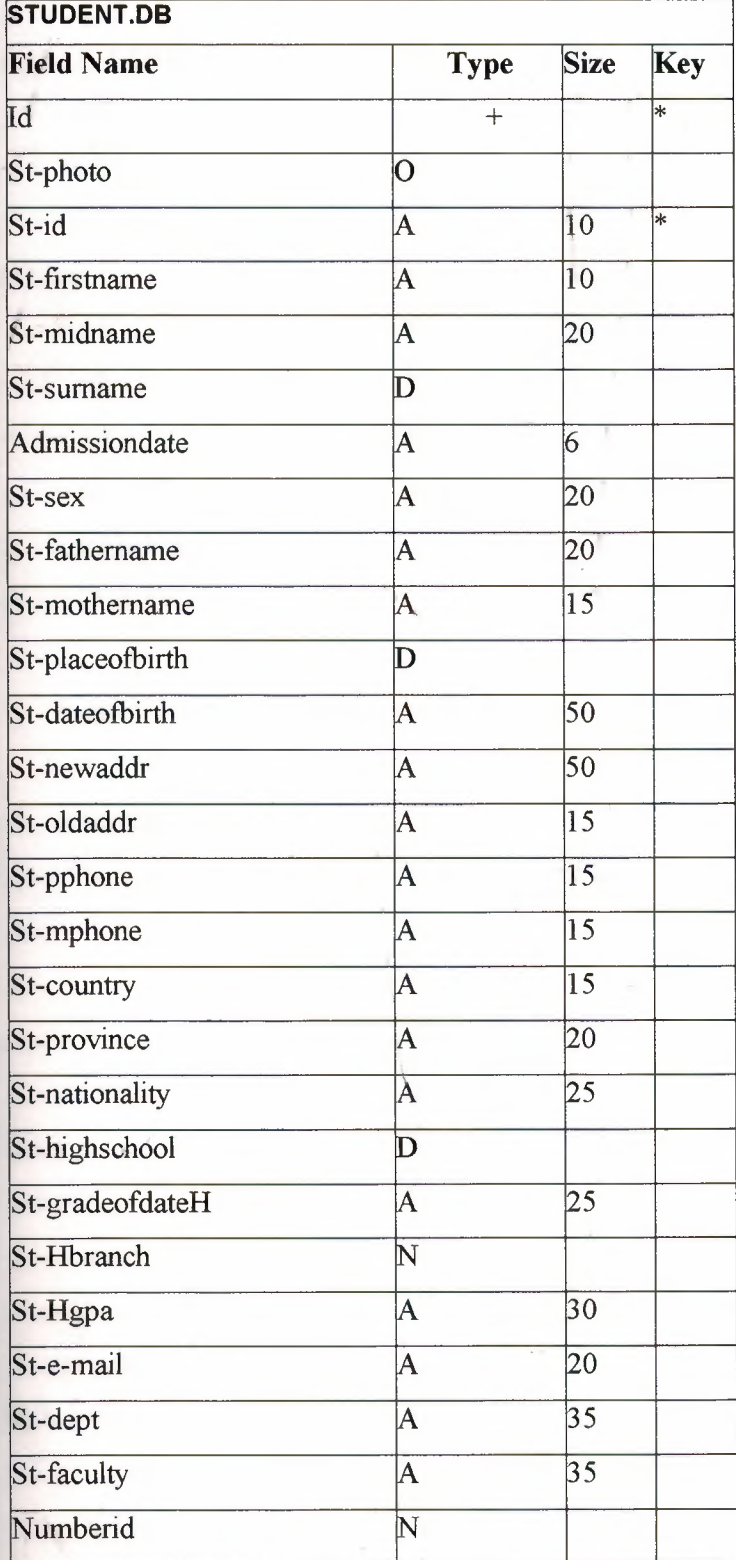

**Table2.1 :Student Database Table** 

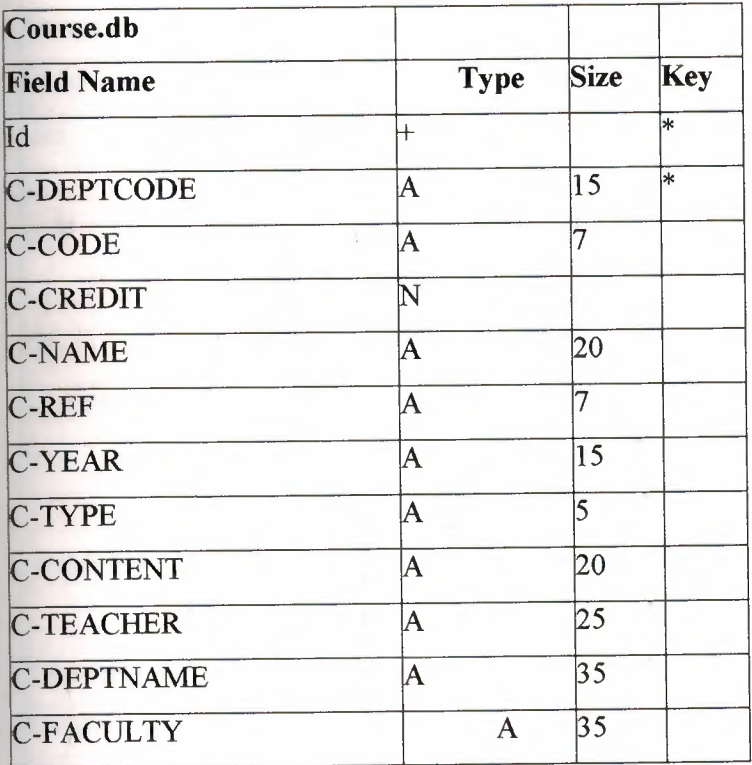

## Table2.2 : Course Database Table

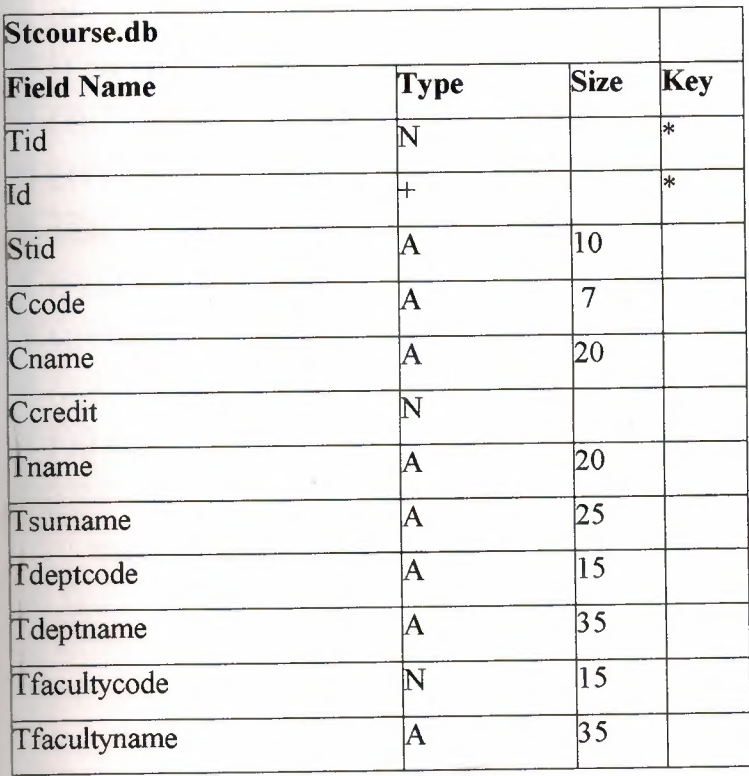

Table2.3:Student-Course Database Table

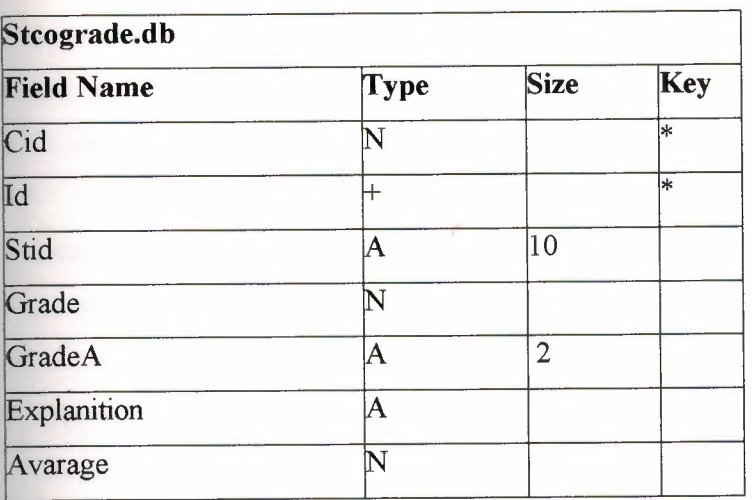

### Table2.4 :Student-Course Grade Database Table

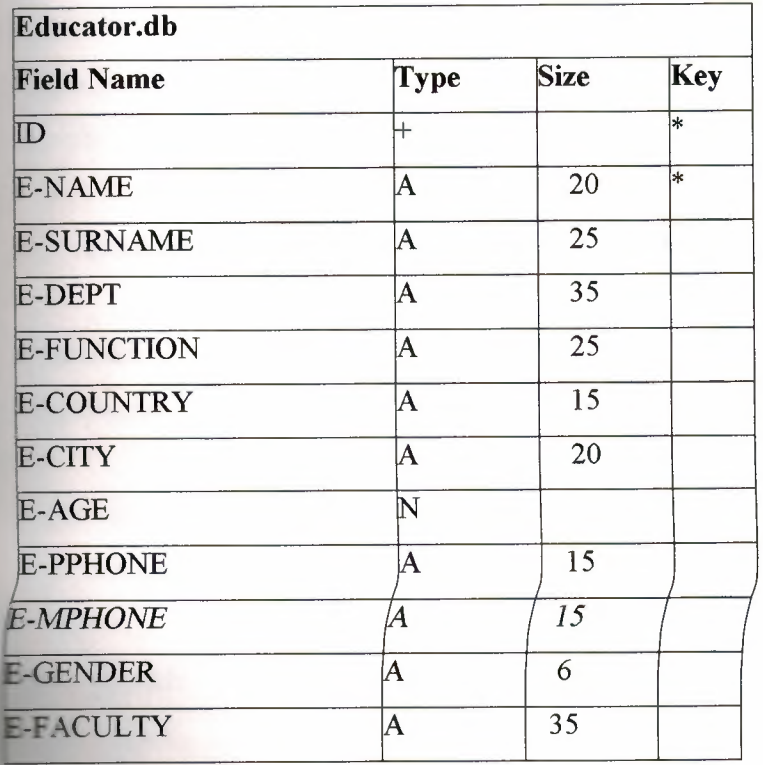

### Table2.5: Educator Database Table

7

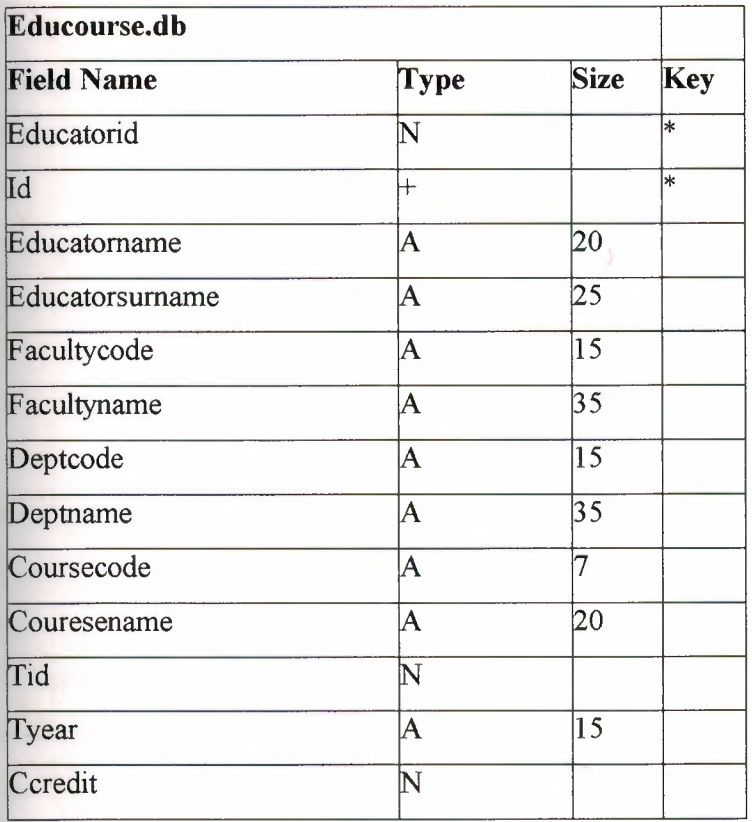

## Table2.6: Educator-Course Database Table

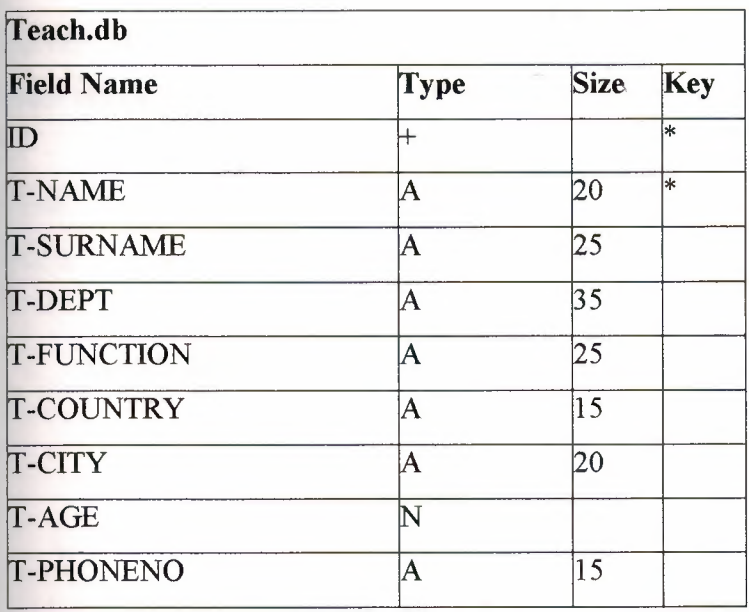

### Table2.7: Teacher Database Table

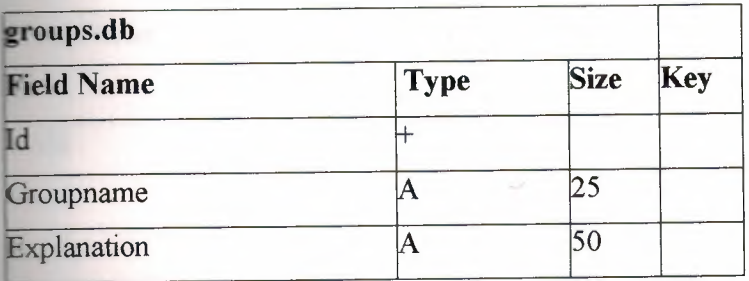

## Table2.8 :Groups Database Table

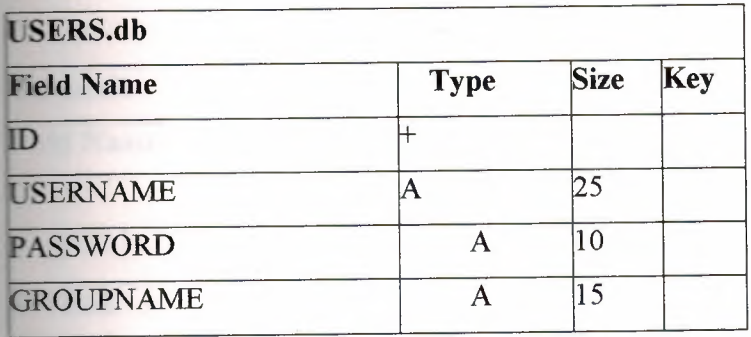

### Table2.9. Users Database Table

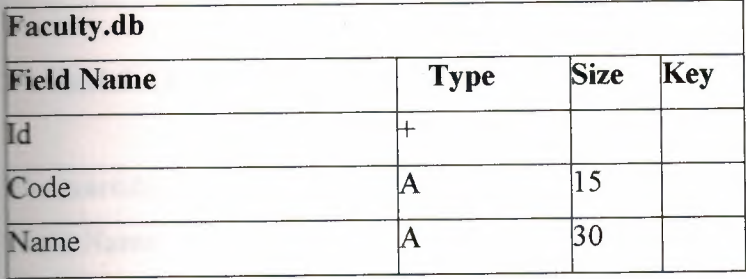

Table2.10: Faculty Database Table

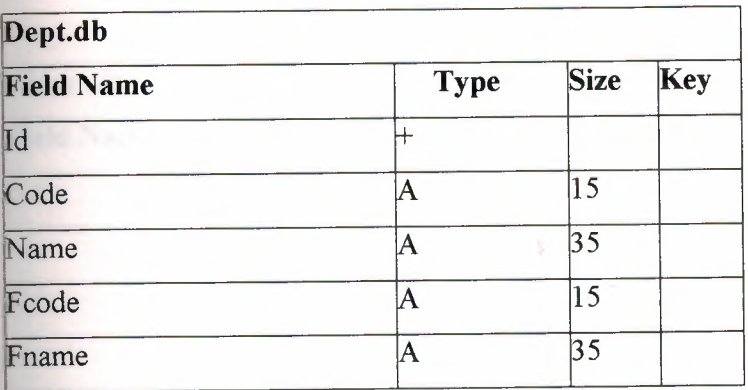

## Table2.11. Department Database Table

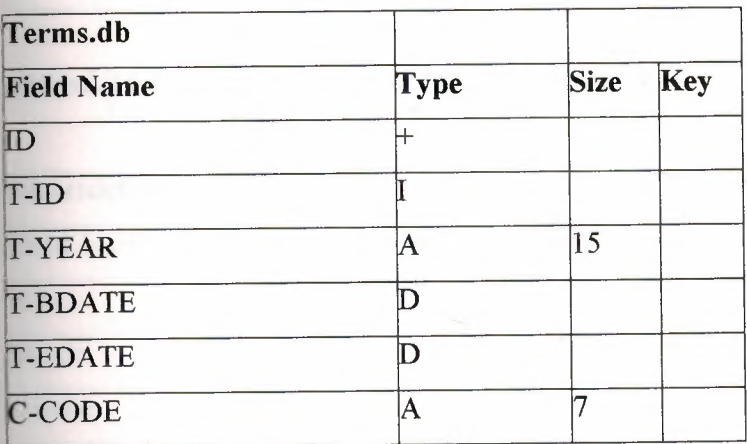

### Table2.12. Terms Database Table

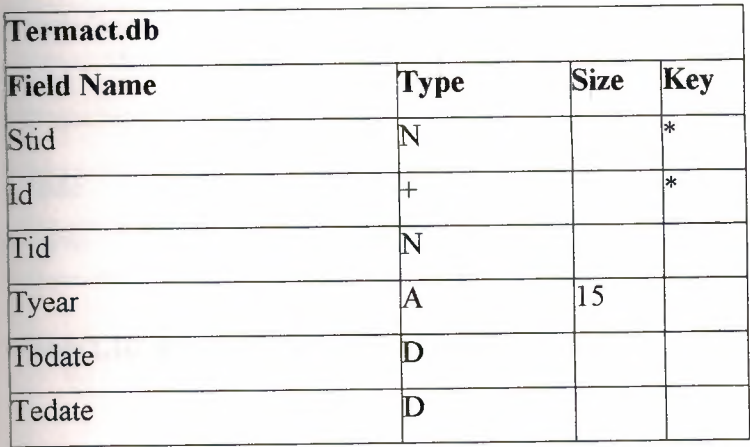

### Table2.13. Termact Database Table

 $\epsilon$ 

10

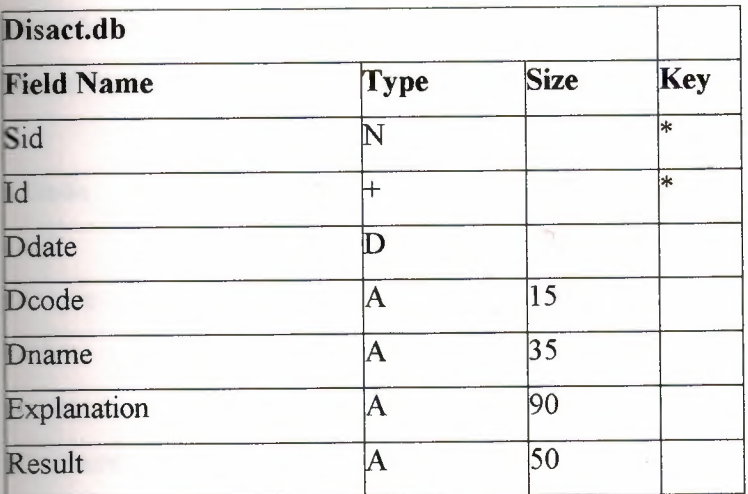

### Table2.14.Disact(Penalty) Database Table

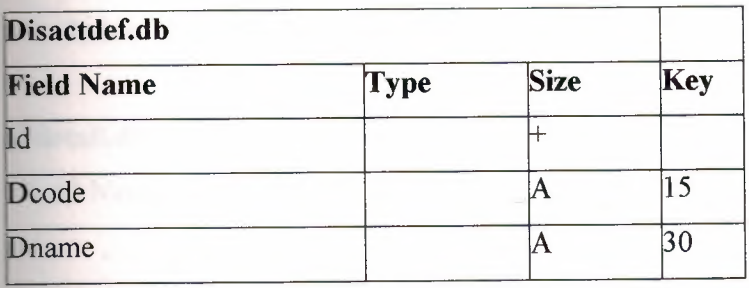

## Table2.15.Disact (Penalty) Database Table

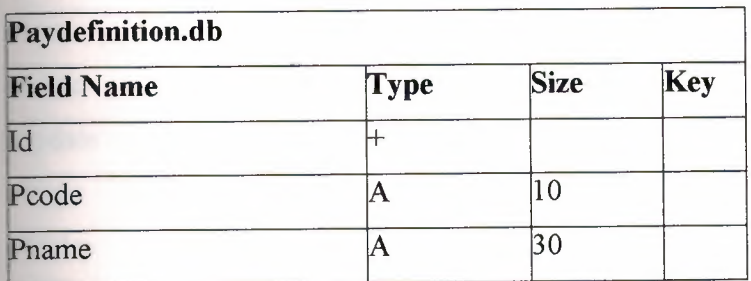

Table2.16. Payment Definition Database Table

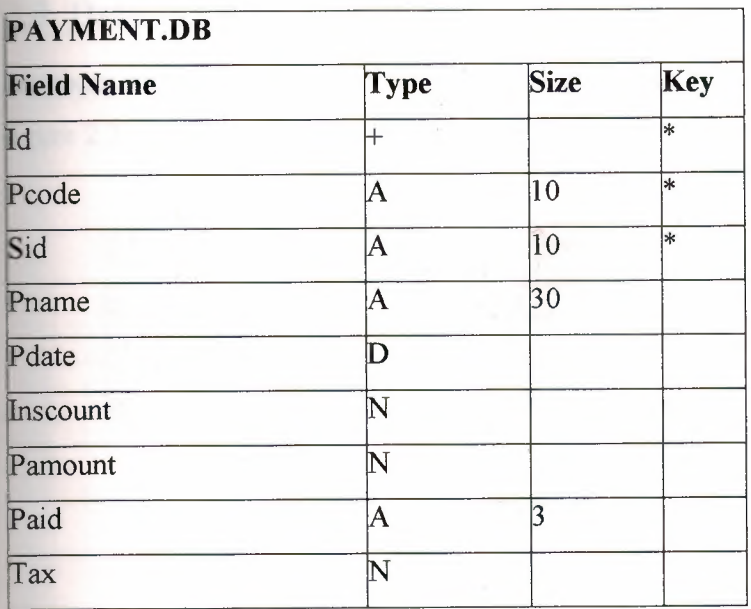

i.

## Table2.17 .Payment Database Table

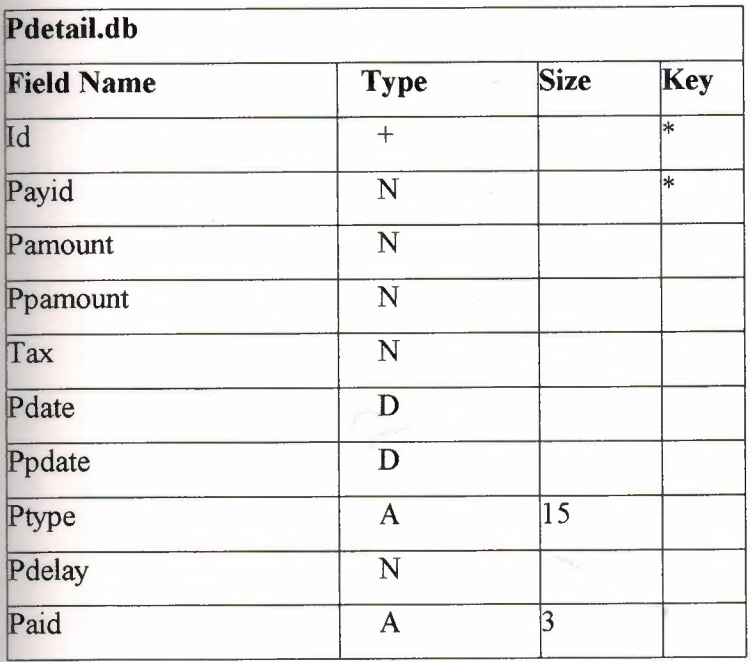

## Table2.18.Payment Detail Database Table

## **tionship Between the Tables**

--

extending the engineer tables. The structures and relation between tables are given in

 $\ddot{\phantom{a}}$ 

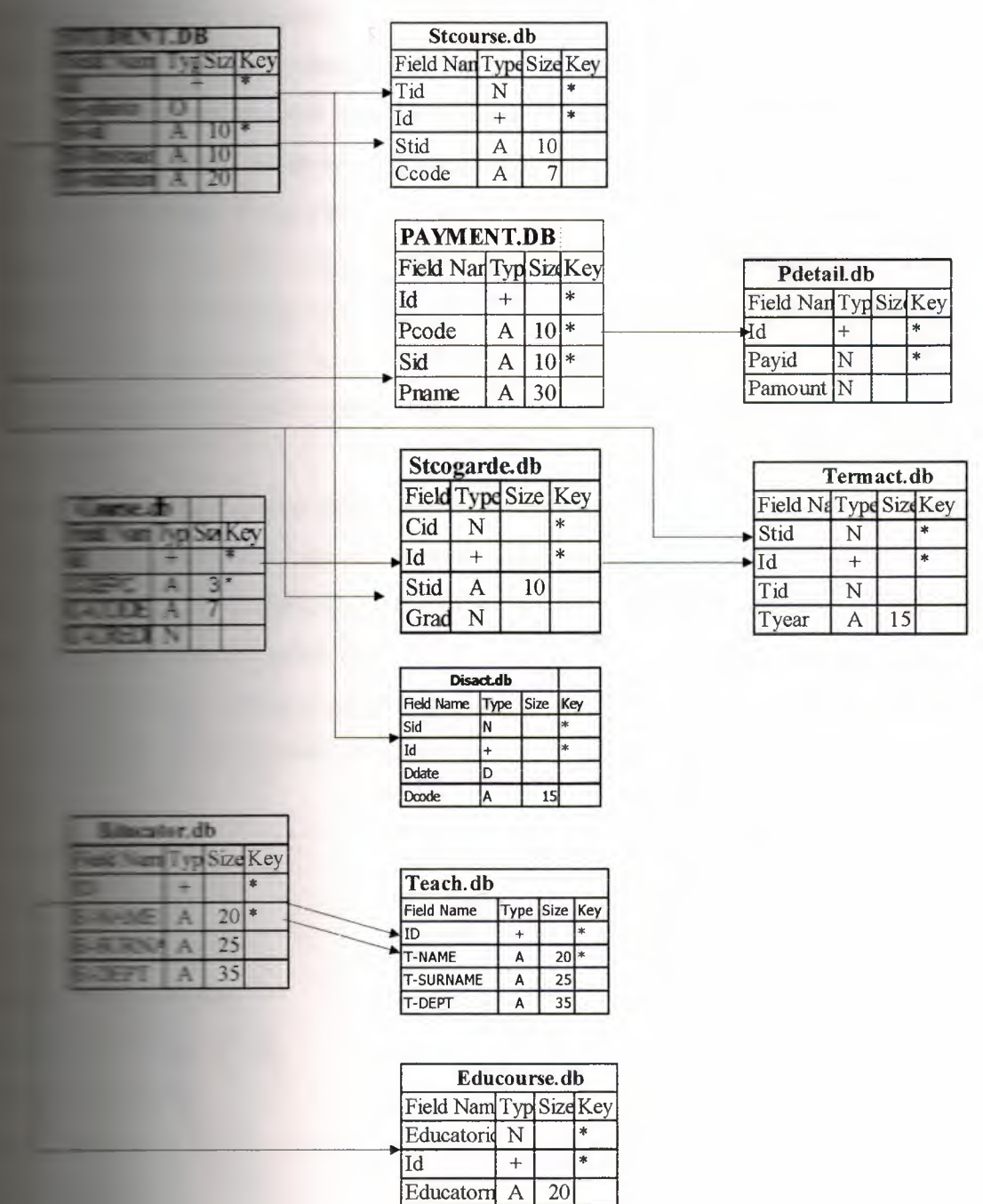

Educators  $A \mid 25$ 

**Figure 2.2 Relationship Between the Tables** 

#### **2.4.Working with SQL**

SQL (pronounced "ess-que-el") stands for Structured Query Language. SQL is used to communicate with a database. According to ANSI (American National Standards Institute), it is the standard language for relational database management systems. SQL statements are used to perform tasks such as update data on a database, or retrieve data from a database. Some common relational database management systems that use SQL are: Oracle, Sybase, Microsoft SQL Server, Access, Ingress, etc. Although most database systems use SQL, most of them also have their own additional proprietary extensions that are usually only used on their system. However, the standard SQL commands such as "Select", "Insert", "Update", "Delete", "Create", and "Drop" can be used to accomplish almost everything that one needs to do with a database.

•

#### **Table Basics**

A relational database system contains one or more objects called tables. The data or information for the database are stored in these tables. Tables are uniquely identified by their names and are comprised of columns and rows. Columns contain the column name, data type, and any other attributes for the column. Rows contain the records or data for the columns. Here is a sample table called "weather".

city, state, high, and low are the columns. The rows contain the data for this table:

#### Weather

city state high low Phoenix Arizona 105 90 Tucson Arizona 101 92 Flagstaff Arizona 88 69 San Diego California 77 60 Albuquerque New Mexico 80 72

#### **Selecting Data**

The select statement is used to query the database and retrieve selected data that match the criteria that you specify. Here is the format of a simple select statement: select "columnl "[,"column2",etc] from "tablename" [where "condition"];

 $[] =$  optional

The column names that follow the select keyword determine which columns will be returned in the results. You can select as many column names that you'd like, or you can use a"\*" to select all columns.

•

The table name that follows the keyword from specifies the table that will be queried to retrieve the desired results.

The where clause (optional) specifies which data values or rows will be returned or displayed, based on the criteria described after the keyword where.

Conditional selections used in the where clause:

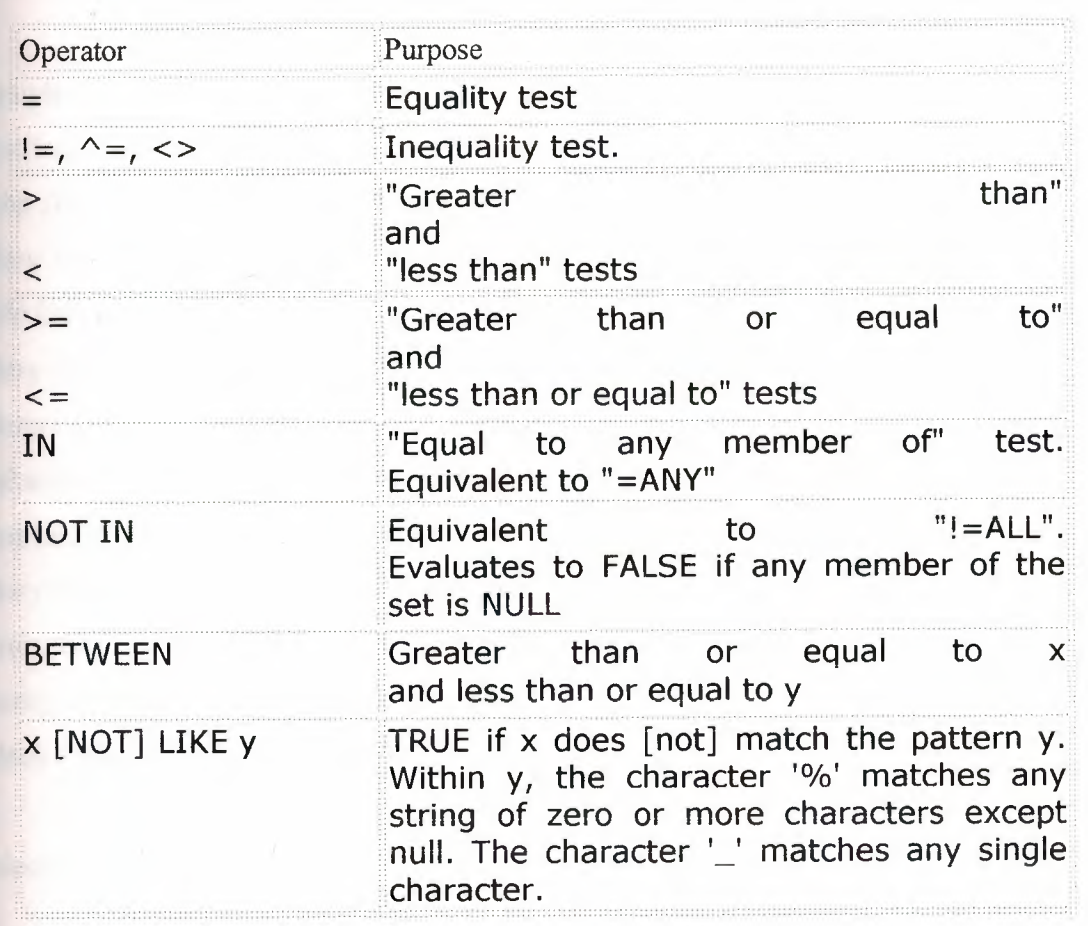

#### LIKE \*See note below

The LIKE pattern matching operator can also be used in the conditional selection of the where clause. Like is a very powerful operator that allows you to select only rows that are "like" what you specify. The percent sign "%" can be used as a wild card to match

any possible character that might appear before or after the characters specified. For example:

•

select first, last, city from empinfo where first LIKE 'Er%';

This SQL statement will match any first names that start with 'Er'. Strings must be in single quotes.

Or you can specify,

select first, last from empinfo where last LIKE '%s';

This statement will match any last names that end in a 's'.

select  $*$  from empinfo where first = 'Eric';

This will only select rows where the first name equals 'Eric' exactly.

Sample Table: empinfo first last id age city state John Jones 99980 45 Payson Arizona Mary Jones 99982 25 Payson Arizona Eric Edwards 88232 32 San Diego California Mary Ann Edwards 88233 32 Phoenix Arizona Ginger Howell 98002 42 Cottonwood Arizona Sebastian Smith 92001 23 Gila Bend Arizona Gus Gray 22322 35 Bagdad Arizona Mary Ann May 32326 52 Tucson Arizona Erica Williams 32327 60 Show Low Arizona Leroy Brown 32380 22 Pinetop Arizona Elroy Cleaver 32382 22 Globe Arizona

select first, last, city from empinfo;

select last, city, age from empinfo where age  $> 30$ ;

select first, last, city, state from empinfo where first LIKE 'J%';

select first, last, age from empinfo where last LIKE '%illia%';

select  $*$  from empinfo where first = 'Eric';

#### **Updating Records**

The update statement is used to update or change records that match a specified criteria. This is accomplished by carefully constructing a where clause.

•

update "tablename" set "columnname" = "newvalue" [,"nextcolumn" = "newvalue2" ... ] where "columnname" OPERATOR "value" [and|or "column" OPERATOR "value"];  $[$  = optional update phone book set area  $code = 623$  where prefix = 979; update phone\_book set last\_name = 'Smith', prefix=555, suffix=929 where last  $name = 'Jones';$ 

#### **Deleting Records**

The delete statement is used to delete records or rows from the table.

delete from "tablename" where "columnname" OPERATOR "value" [and|or "column" OPERATOR "value"]; $[$  ] = optional delete from employee; Note: if you leave off the where clause, all records will be deleted! delete from employee where lastname = 'May'; delete from employee where firstname = 'Mike' or firstname = 'Eric';

To delete an entire record/row from a table, enter "delete from" followed by the table name, followed by the where clause which contains the conditions to delete. If you leave off the where clause, all records will be deleted.

#### **Drop a Table**

The drop table command is used to delete a table and all rows in the table.

To delete an entire table including all of its rows, issue the drop table command followed by the table name. Drop table is different from deleting all of the records in the table. Deleting all of the records in the table leaves the table including column and constraint information. Dropping the table removes the table definition as well as all of its rows.

drop table "tablename"

Example: drop table employee;

# **CHAPTER THREE: FLOW-CHARTS OF PROGRAM MODULS**

•

## **3.1 Flow-Chart of Main program**

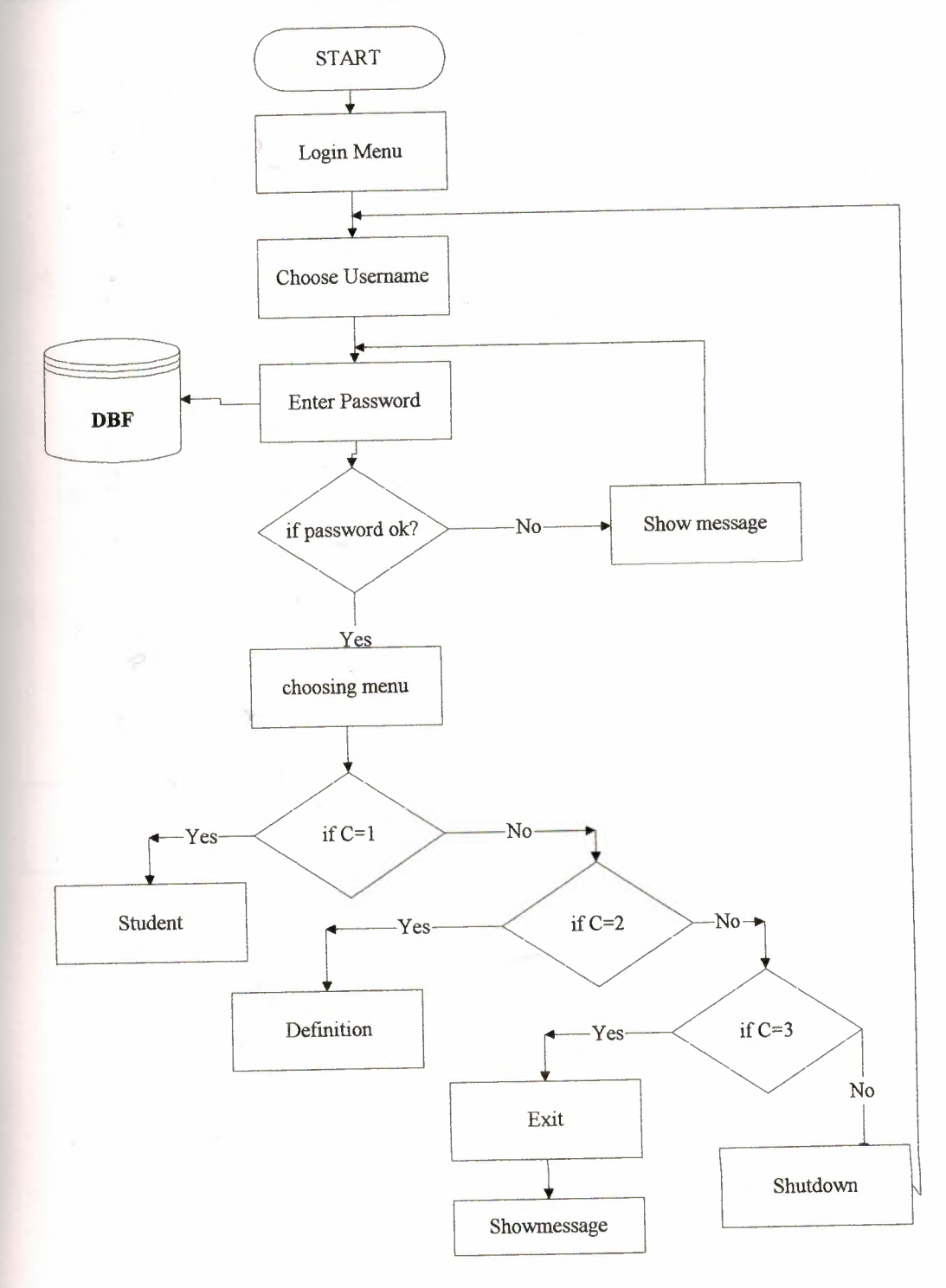

**Figure 3.1.Main Menu Flow-Chart** 

## **3.2.Flow-Chart for Student Menu(Admin)**

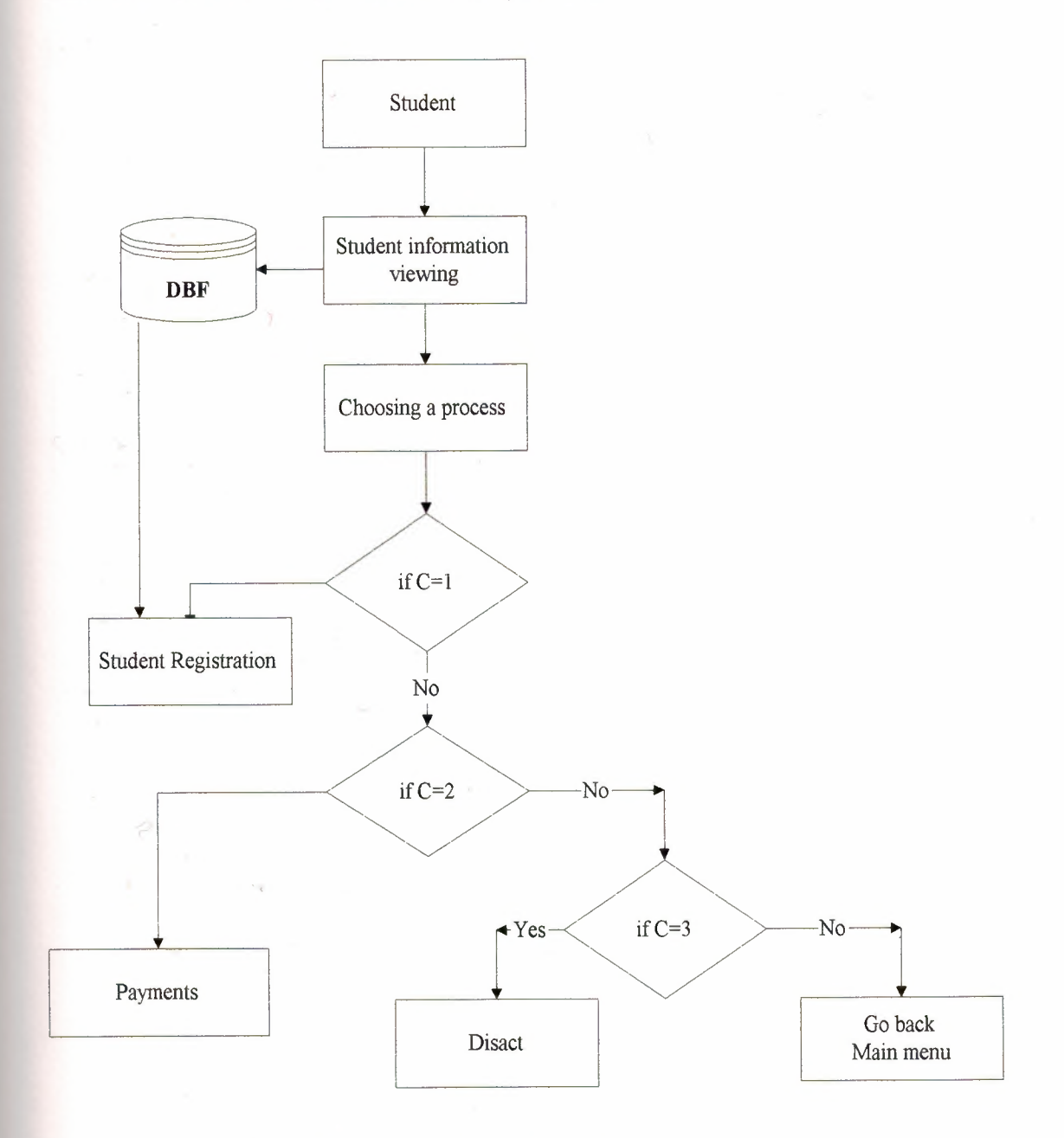

•

**Figure 3.2.Student Menu Flow-Chart** 

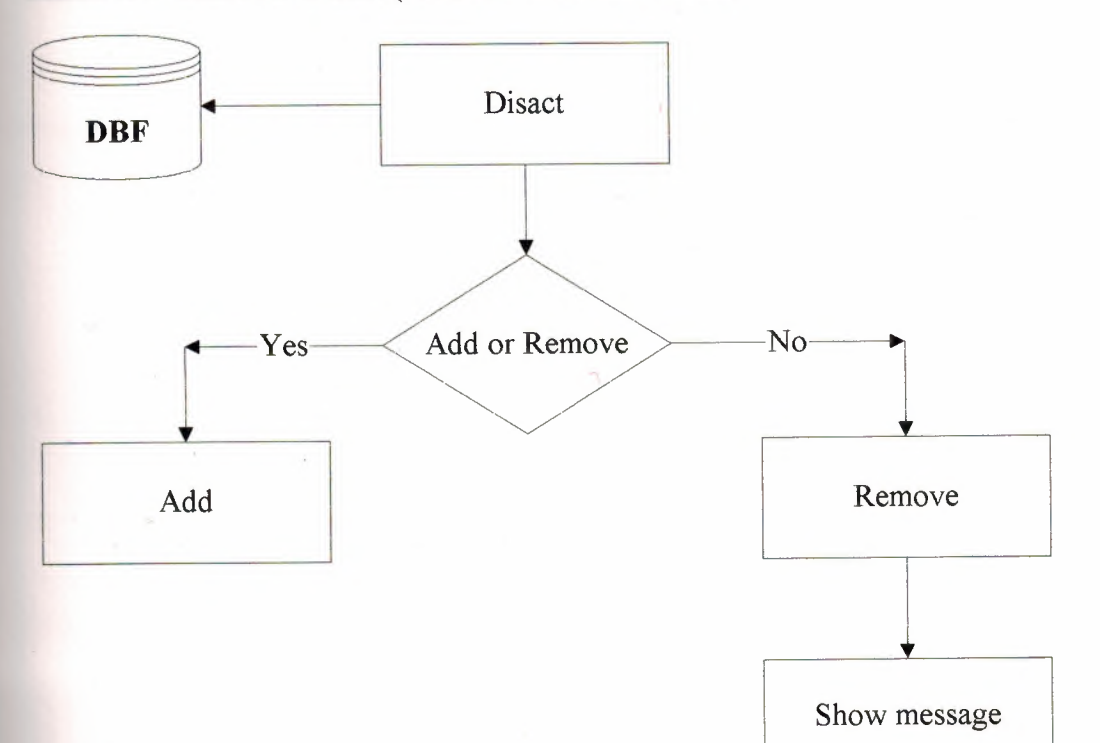

### 3.2.1.Flow-Chart for Disact (for Student Admin Menu)

### Figure 3.3.Disact Menu Flow-Chart

20

## **3.2.2.Flow-Chart for Payment (for Student Admin Menu)**

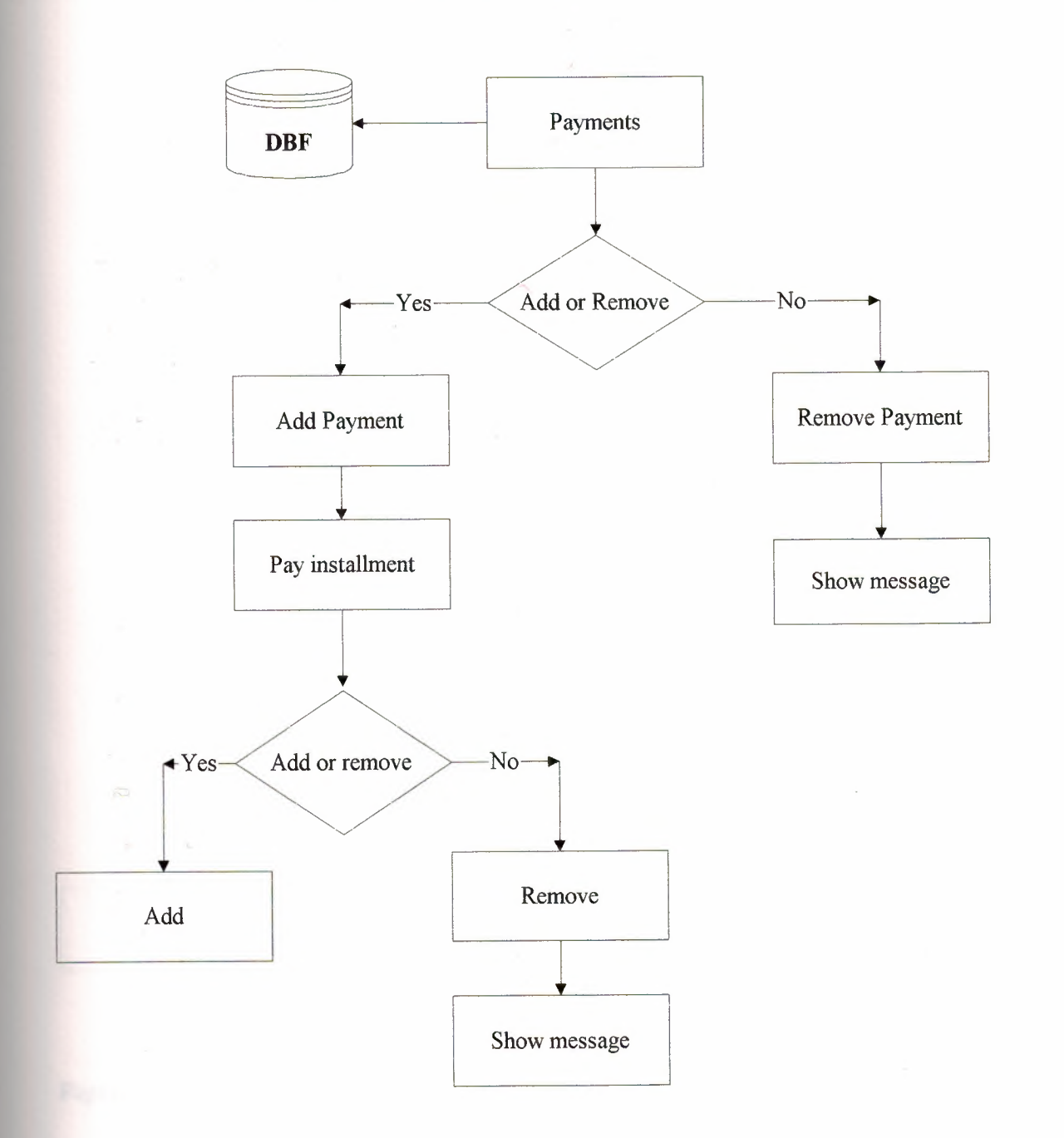

**Figure 3.4.Payment Menu Flow-Chart** 

21

#### • 3.3.Flow-Chart for Student Menu (Secretary and Advisor)

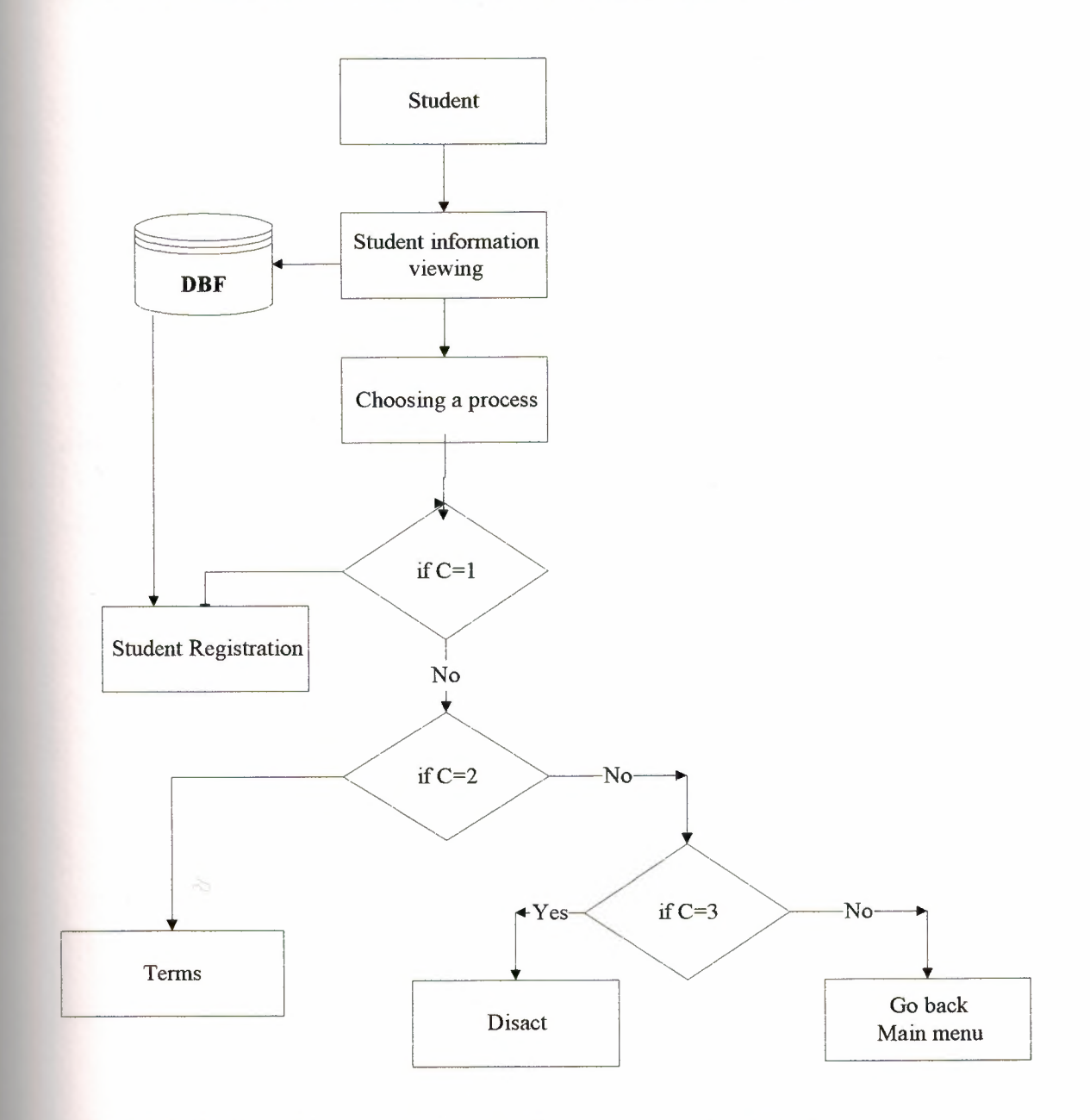

Figure 3.5. Student Menu Flow-Chart ( Secretary and Advisior)

### **3.3.1.Flow-Chart for Terms (Secretary and Advisor)**

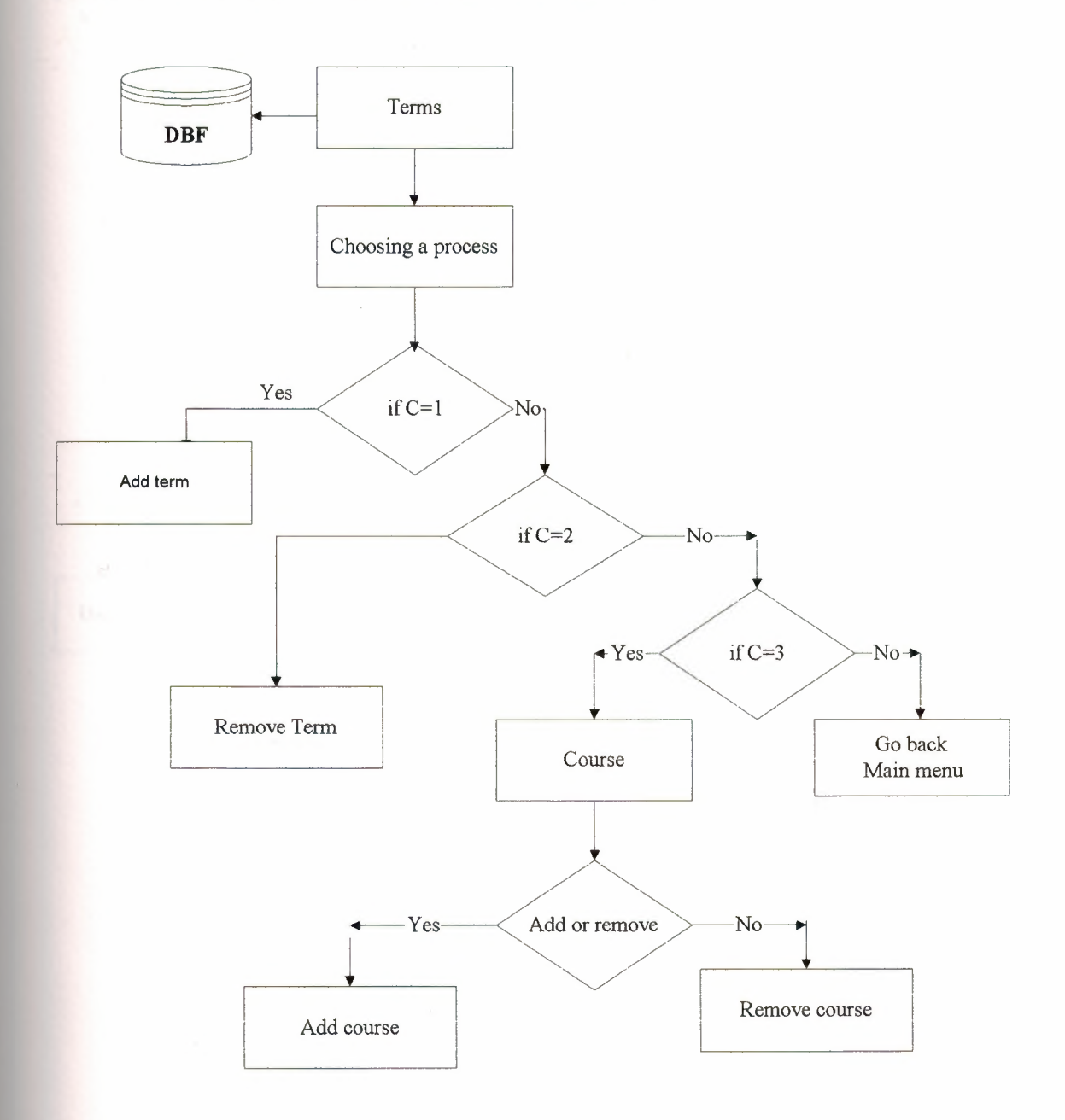

•

**Figure 3.6. Terms Flow-Chart** 

23

## **3.4.Flow-Chart for Definition (for Admin Menu)**

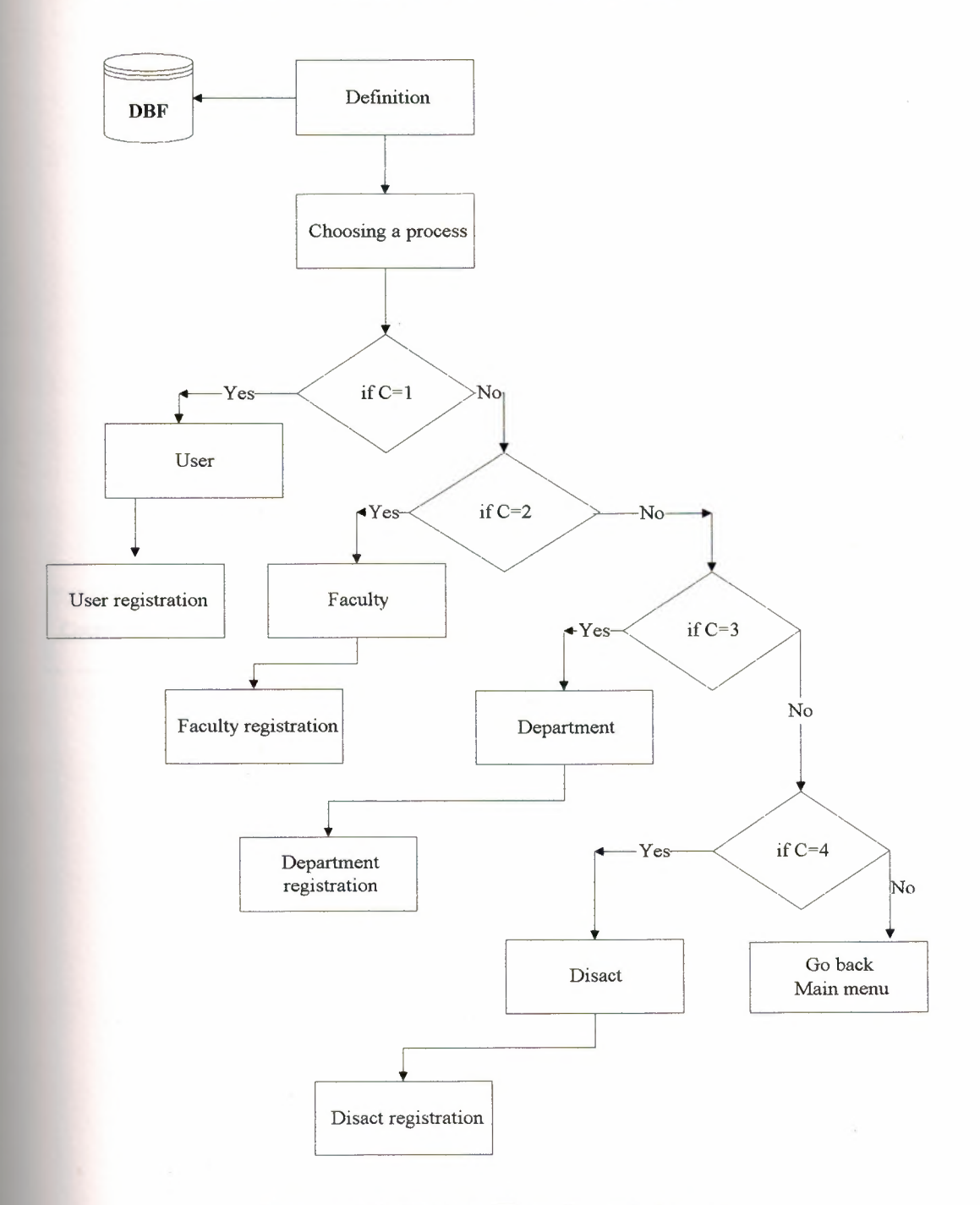

•

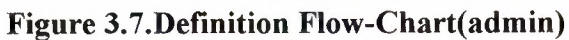

#### • **3.5. Flow-Chart for Definition (for Secretary and Advisor)**

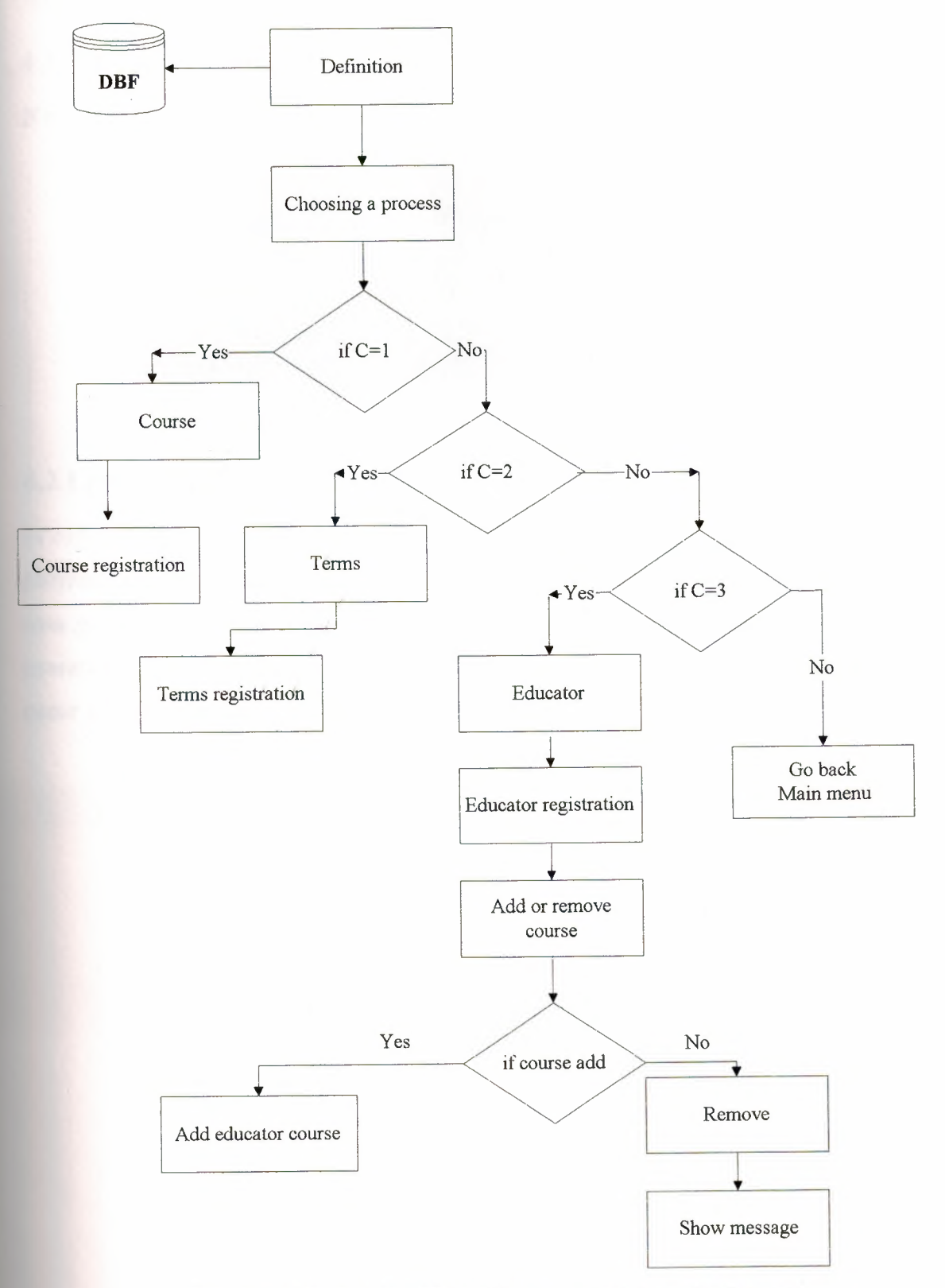

**Figure 3.6.Definition Flow-Chart(secretary and advisor)** 

### • **CHAPTER FOUR: DEVELOPMENT OF PROGRAM MODlJLES OF STlJDENT TACKING SYSTEM**

### **4.1.Starting Screen**

If the program is running then start screen show.

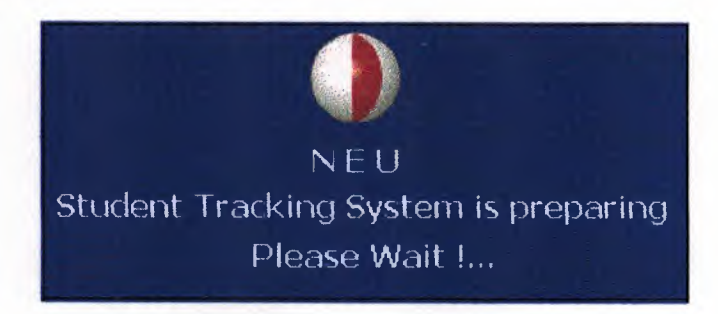

**Figure 4.1.Starting Screen** 

### **4.2.Log-in Screen**

In order to protect our software a high level of security must be applied, so when the program runs it ask the operator to choose the group and user name to enter the his /her own password to accomplish the entrance process. When the program recognise the operator the main menu screen will accrue. In case of unrecognising alert message will occur tells that "Invalid password, try again!"

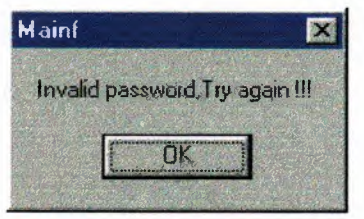

**Figure 4.2.wrong message screen** 

Shows this screen user choose the group

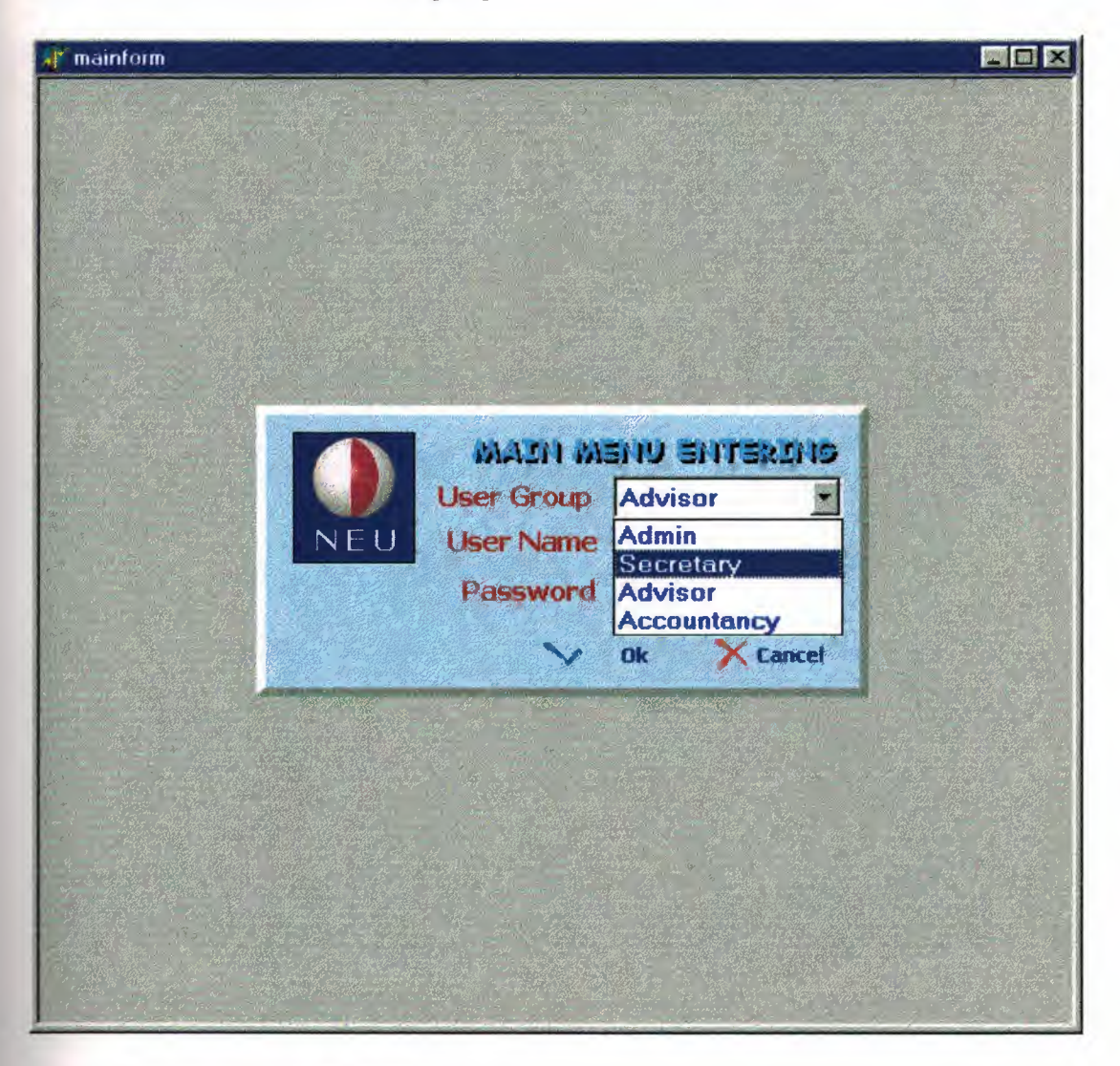

**Figure 4.3.Log-in Screen** 

#### After choose

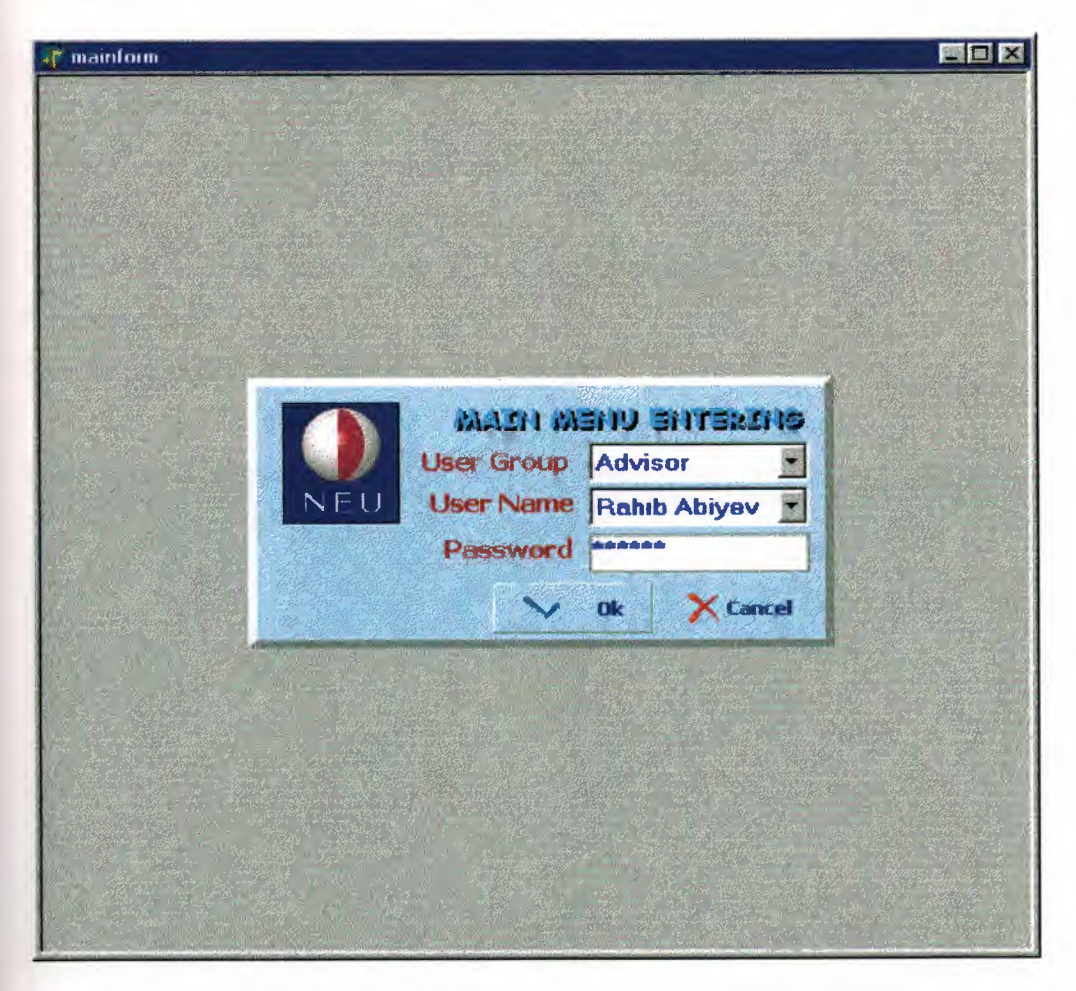

•

**Figure 4.4. Log-in Screen** 

### **4.3.Main Menu Screen**

Main menu is same for each user. There are four buttons on the main menu. Each button it's own obligation. The buttons are on the main menus are;

#### **1-Student Button:**

Some operation can be done according to authority of the users. These operations are;

- User can register information of a new student or user can see the information of registered student
- User can register the students to the course if the student registered to the semester, and user can delete course registration according to the authority.
- User can add or remove disact (penalty) and see the given penalties

User can do the money operations also according to the authority.

#### **2-Definitions Button:**

There are different menus according to the user's authority. Definition button is in the definition menu as a structure

•

**3-Search Button:** This button using search the searching data, by name by id

#### **4-Shut Down Button:**

This button provides us to exit from the main menu and return the login menu.

### **5-Exit Button:**

This button provide us to exit from the program

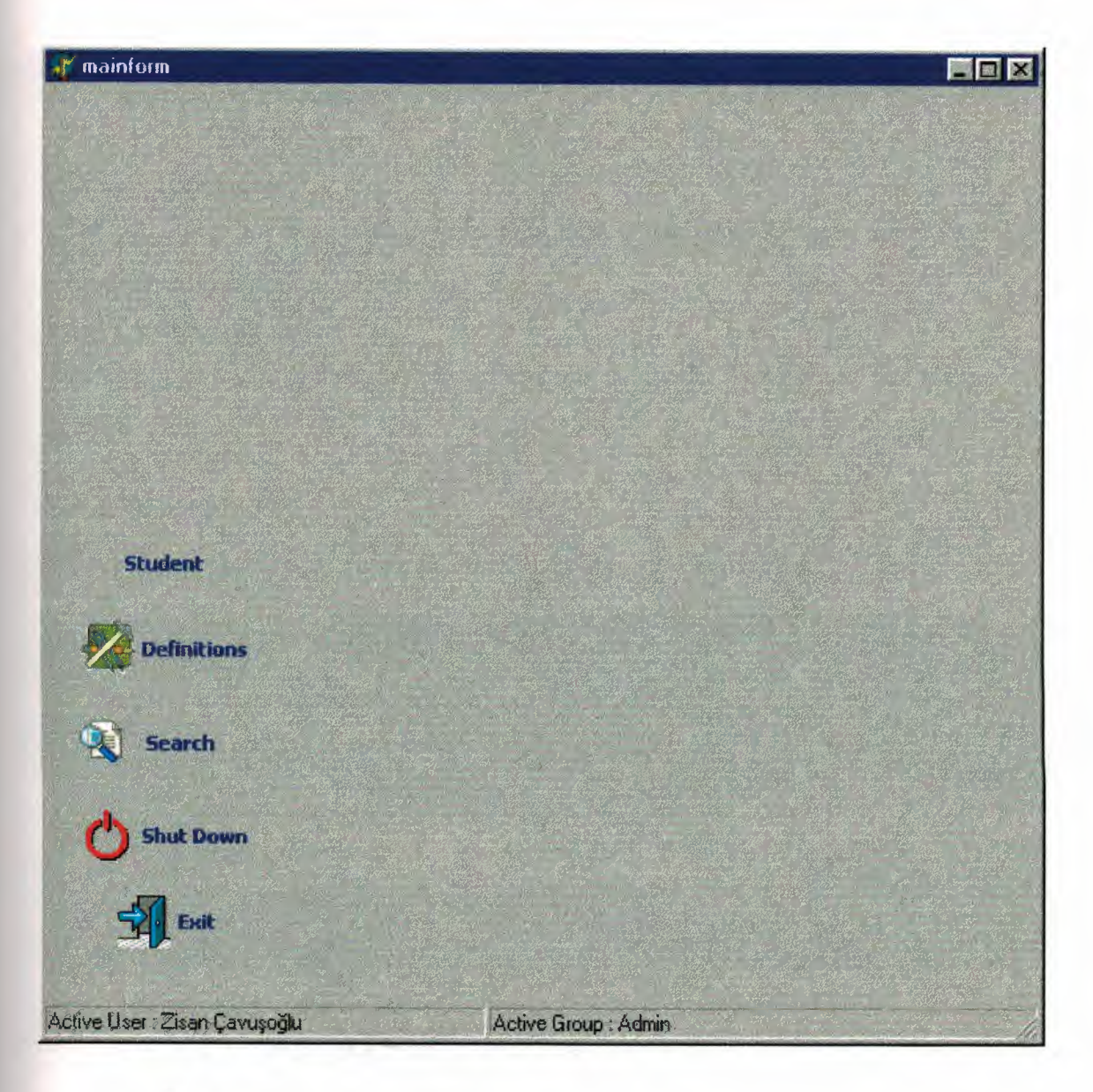

**Figure4.5.Main Menu Screen**
## **4.4.Student Screen**

General information and details with a picture are listed here about each student and also extra details could be hidden due to the request of the user. The sub-lists at the bottom of the page are designed according to the need and authority of the users

•

If the user is,

## **1-ADMiN:**

- Hide details button
- Main menu button
- Disact page
- Payment page

## **1-Hide Details Button:**

This button is active then shows the student information detail. (NOTE: If this button is pressed then the details will be hidden)

## **2-Main Menu Button:**

This button provides us to exit from the Student menu and return the Main menu.

**3.Disact Page:** 

### **1-Add Disact Button:**

If the student take a punishment we can add it with using this button.

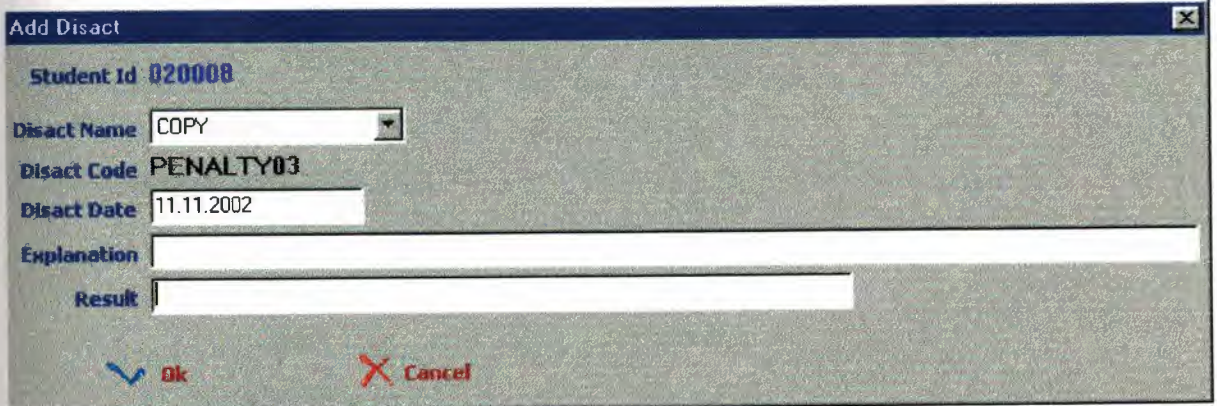

**Figure4.6.Add Disact Menu Screen** 

### **2- Remove Disact:**

If admin want to remove the punishment given to the student can removed by admin. When we click this button a message "Record is deleting, Are you sure?" appears on the screen. If we click OK\_the punishment become deleted.

•

### **4-Payment Page:**

They are authorized to change them for each student with Add and Remove buttons here. Meanwhile there is an another part, as "Revenue Installments" and a chance for canceling them here. This is when the payments are not going to be paid on time by the student and the university gives them a chance to pay in a longer time period.

### **1-Add Payment Button:**

In this section we can list the payment of the students. If we click this button we can see add payment menu.

### **4.4.1.Add Payment Screen**

### **Payment Name Combobox:**

We can see payment titles, which are written in the admin definition. for instance social activity payment, school semester payment... When we choose a title it's code automatically seen on the board.

#### **Tax Rate:**

If some one pay the money late, he/she must pay interest.

### **Instalment Number:**

If an instalment will be applied then user write it to this section and click enter.

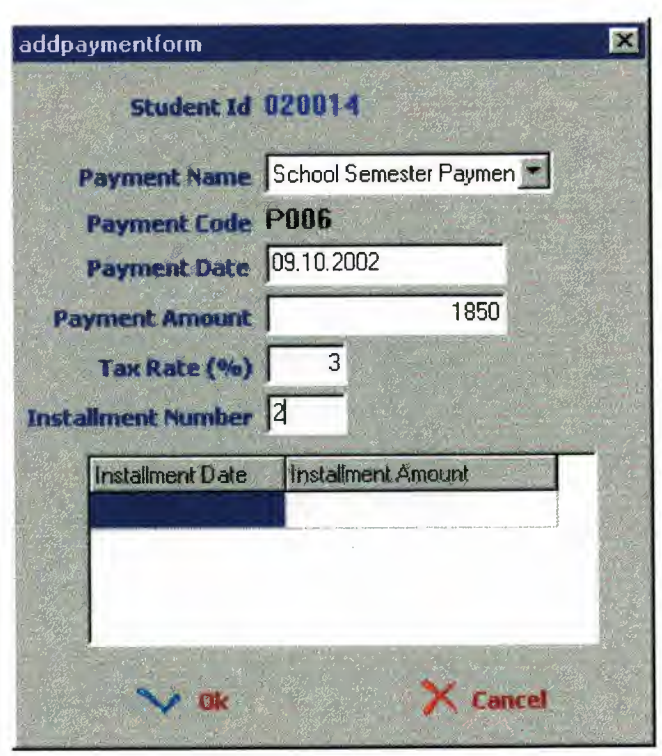

•

**Figure4. 7 .Add payment form** 

After that the amount of each install appears according to the number of the payment next to he installs.

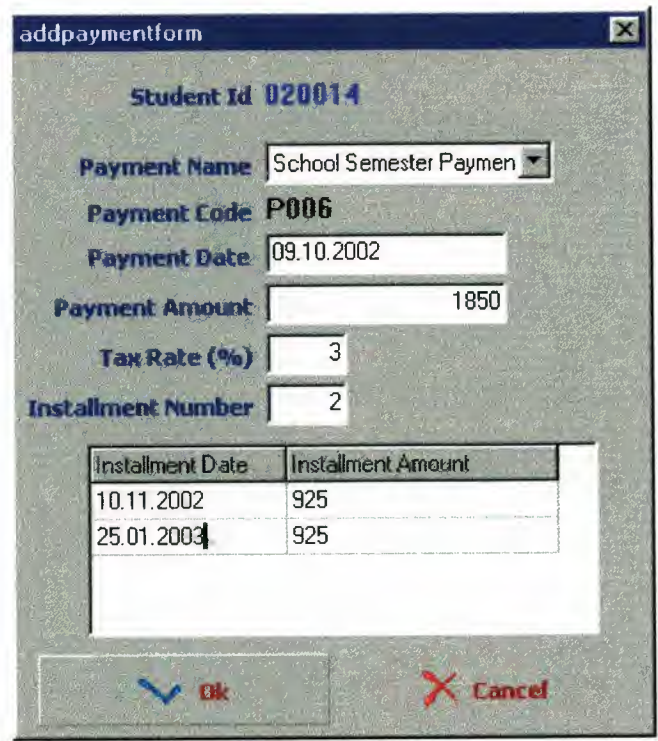

**Figure 4.8.Addpayment Screen** 

## **2-Remove Payment:**

If it is necessary payments can deleted. If user click this button a message "Record is deleting, Are you sure?" appear on the screen. If user click **Yes** then the registration become deleted.

•

| <b>Attention!!</b>                  |  |
|-------------------------------------|--|
| Record is deleting I. Are you sure? |  |
|                                     |  |

**Figure 4.9.Remove Payment Screen** 

## **3-Revenue Instalment:**

If the user click this button then the pay instalment menu, which is the sub menu of the payment page, opens

## **4.4.2. Pay Instalment Screen :**

We use this menu to pay the money on the date which is determined in the add payment menu.

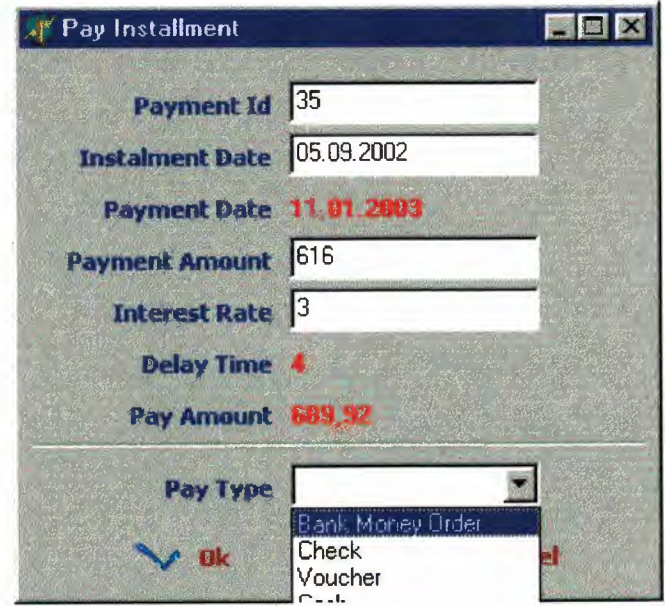

**Figure 4.10.Pay instalment Screen** 

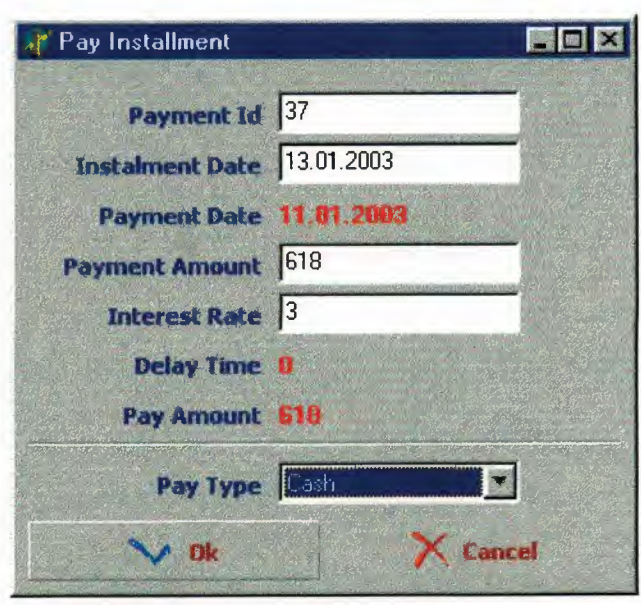

•

# **Figure 4.11.Pay instalment Screen (after choose)**

If the users are;

# **2- Secretary and Advisor**

- Student Registration<br>• Picture Button
- Picture Button
- Main Menu Button
- Disact Page
- Term Page
- Hide detail Button

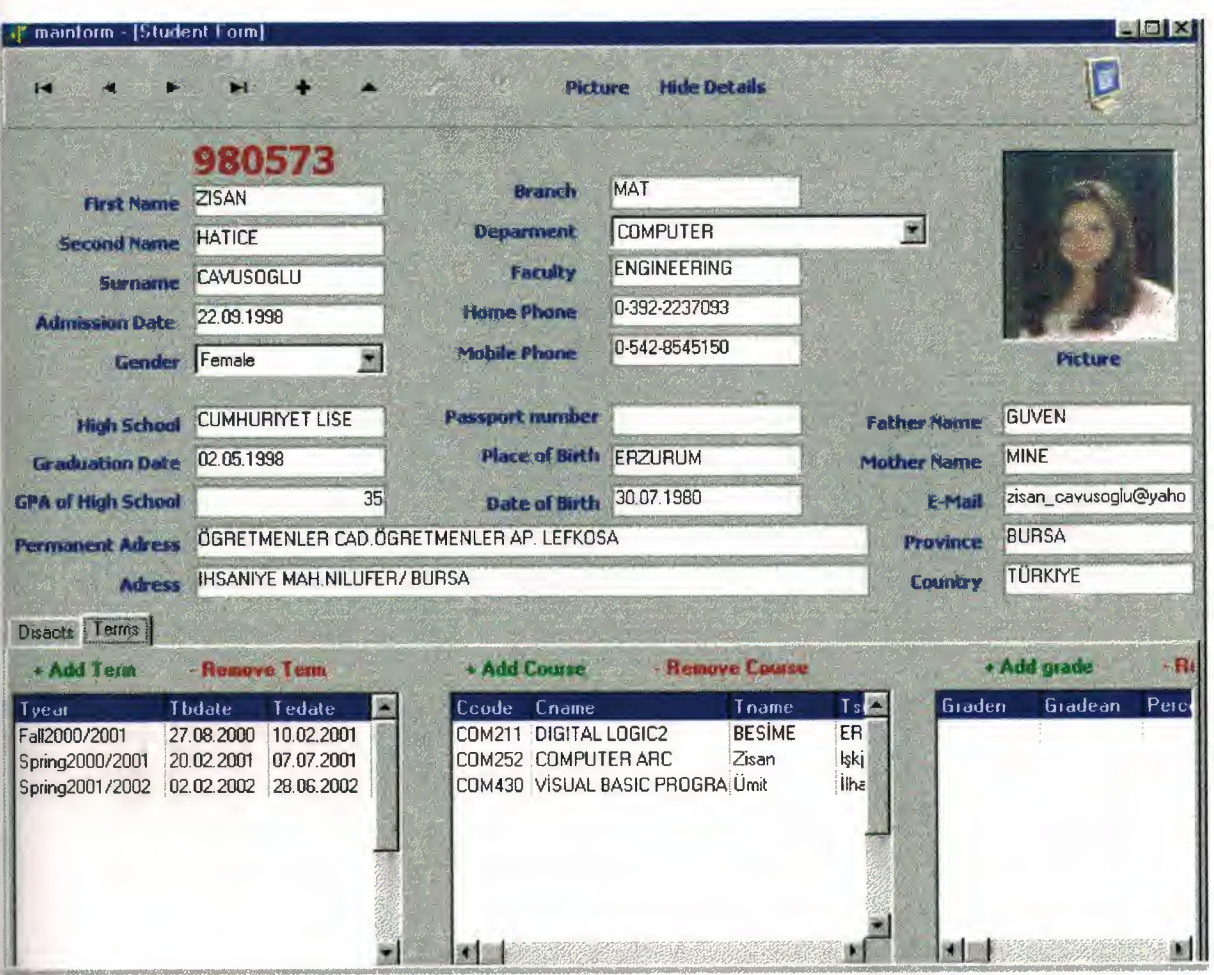

**Figure 4.12.Student Menu (Secretary and Advisor)** 

### **Hide detail Button-Show Details**

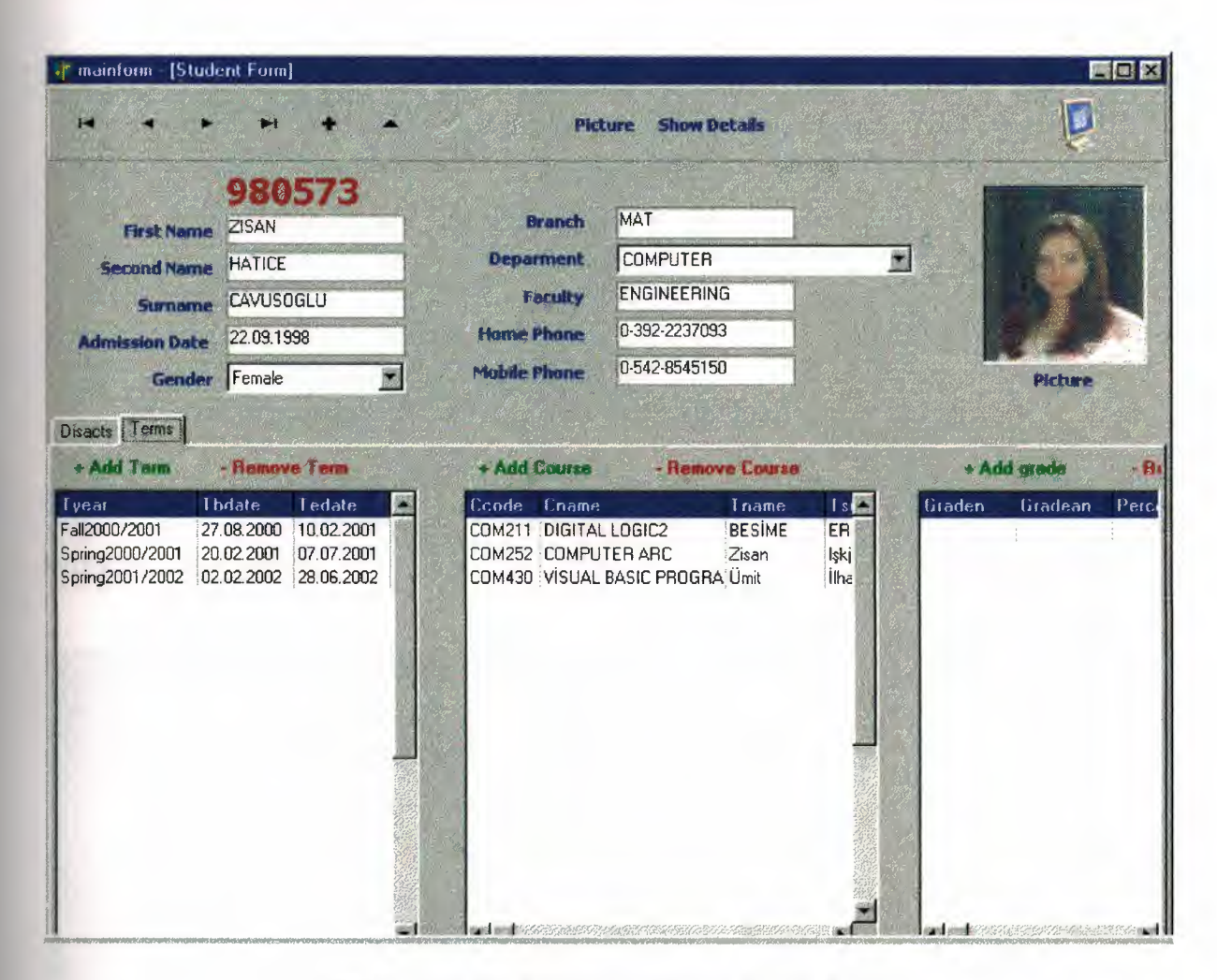

•

**Figure 4.13.Student Menu (hide details button)** 

## **4.4.3. Terms Screen**

The Term section. The secretary here is able to add the academic semester that any student is registered and additionally the details about the courses that student is registered and finally at the end of the semester it is giving a chance to entering the letter grade for each course.

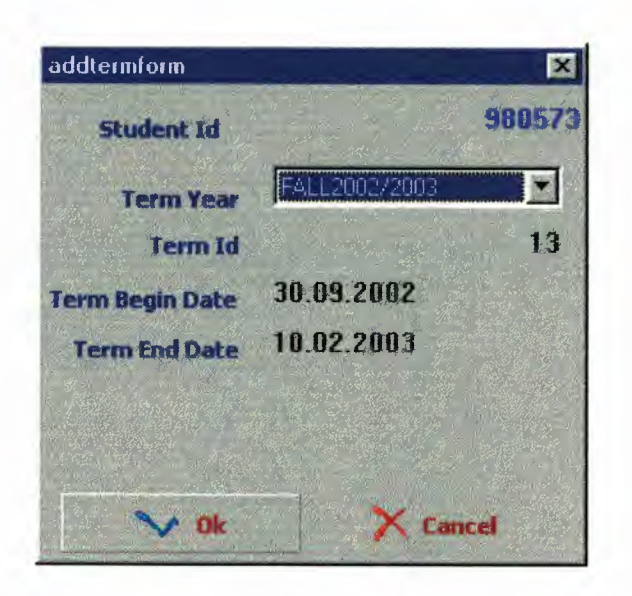

•

Figure 4.14. Add Term Screen

2. Add Course Button

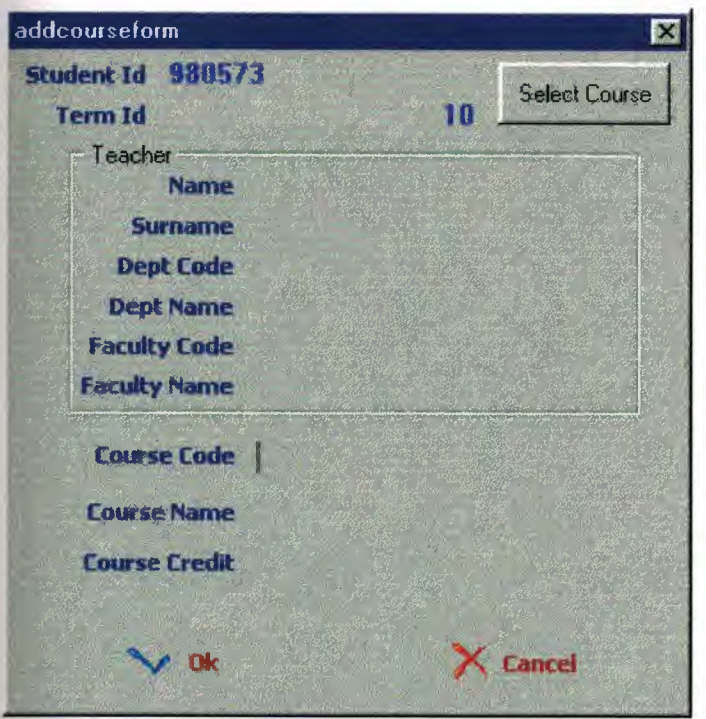

Figure 4.15. Add Course Screen

| <b>Educator Name</b><br><b>Educator Surname</b> |                                        | <b>Faculty Name</b><br><b>Dept Name</b> |                                     |                | <b>Course Ende</b><br><b>Course Name</b> |                              |  |
|-------------------------------------------------|----------------------------------------|-----------------------------------------|-------------------------------------|----------------|------------------------------------------|------------------------------|--|
|                                                 |                                        |                                         |                                     |                |                                          |                              |  |
|                                                 | Educatornam Educatorsumame Facultyname |                                         | Deptname                            |                |                                          | <b>Coursecode Coursename</b> |  |
| <b>KEMAL</b>                                    | <b>ATAMAN</b>                          |                                         | ENGINEERING ELECTRICAL&ELECTRONICAL | EE208          |                                          | <b>BASIC ELECTRONIC</b>      |  |
| <b>KFMAL</b>                                    | ATAMAN                                 |                                         | ENGINEERING ELECTRICAL&ELECTRONICAL | <b>COM414</b>  |                                          | DIGITAL CONROL SYSY          |  |
| <b>RESIME</b>                                   | <b>ERIN</b>                            | ENGINEERING COMPUTER                    |                                     | C0M211         |                                          | DIGITAL LOGIC2               |  |
| <b>DEMIR</b>                                    | ÖNENGÜT                                |                                         | ENGINEERING MECHANICAL ENGINEERING  | <b>MAT101</b>  |                                          | <b>CALCULUS1</b>             |  |
| DOĞAN                                           | <b>İBRAHİM</b>                         | <b>FNGINEERING COMPUTER</b>             |                                     | COM252         |                                          | COMPUTER ARC                 |  |
| DOĞAN                                           | <b>IBRAHIM</b>                         | <b>ENGINEERING COMPUTER</b>             |                                     | <b>COM 411</b> |                                          | SOFTWARE ENGINEERING         |  |
| <b>RAHIB</b>                                    | ABIYEV                                 | ENGINEERING COMPUTER                    |                                     | <b>COM224</b>  |                                          | C PROGRAMMING                |  |
| <b>RAHIB</b>                                    | ABIYEV                                 | ENGINEERING COMPUTER                    |                                     | COM400         |                                          | <b>GRADUATION PROJECT</b>    |  |
| Mustafa                                         | Gündüz                                 | FNGINEERING COMPUTER                    |                                     | <b>MAN402</b>  |                                          | <b>MANAGEMENT FOR ENGIN</b>  |  |
| Mustafa                                         | Gündüz                                 |                                         | ENGINEERING ELECTRICAL&ELECTRONICAL |                | <b>ECON432</b>                           | <b>ECNOMICS FOR ENGINEE</b>  |  |
| Ümit                                            | ilhan                                  | ENGINEERING COMPUTER                    |                                     | COM430         |                                          | VISUAL BASIC PROGRAM         |  |
| Ümit                                            | : İlhan                                | ENGINEERING COMPUTER                    |                                     | CDM312         |                                          | <b>OPARETING SYSTEM</b>      |  |

**Figure 4.16. List Secreen** 

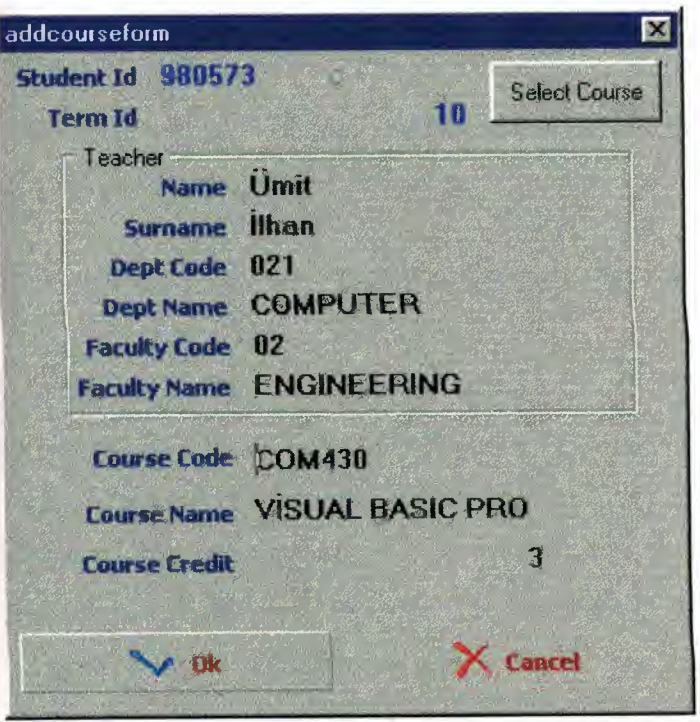

**Figure 4.17. Add Course Screen (after choose the list)** 

### Searching course

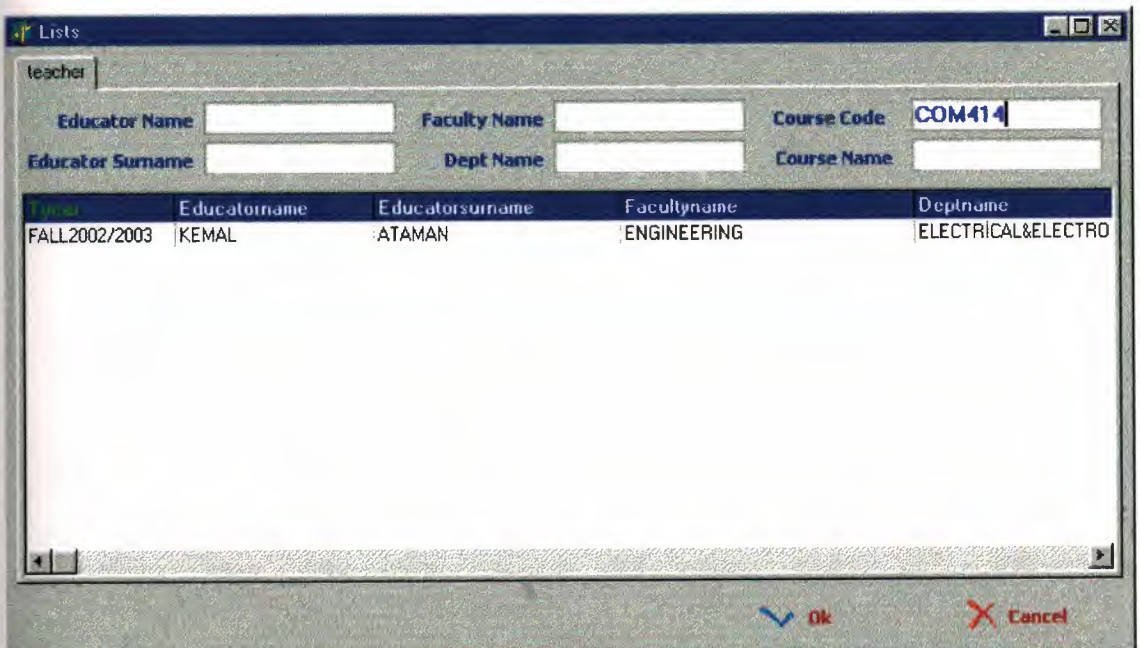

•

### **Figure 4.18. List Search Screen**

The Disacts page: The secretary only can screen the disciplinary decisions about any student here and not change them.

If the user is in "Advisor" group, additionally they see the followings:

Any Advisor is able to reach and change the details about any student exactly as it is explained for the users in the secretary groups above. Precisely if the program is going to work on a network there can a control mechanism for important data that once they changed, they are updated for all user groups and security and harmony should be noticed in that case. The members of Accountancy group do not have a chance to reach to student screen in this program.

## **4.6.Definition Screen**

Each user can reach to this screen but their authorities are lemmatised due to groups that they are registered in.

If the user is in "Admin" group:

1. **User Button:** The definitions of the users and their group are done here. The name of the user is defined in a related group and a password is introduced to the users so they can login to the system.

- 2. **Faculty Button:** The definition of the Faculties that are active in the university is done here. For example Engineering, Law, Business Administration etc with a specific code defined by the university administration.
- 3. **Department Button:** Here the names of the departments are defined and a code is given to them with respect to the faculty that they are related to.
- 4. **Disact Button:** Here the type of the disciplinary penalties that could be faced by any student during their academic life is defined and a code is given respectively.

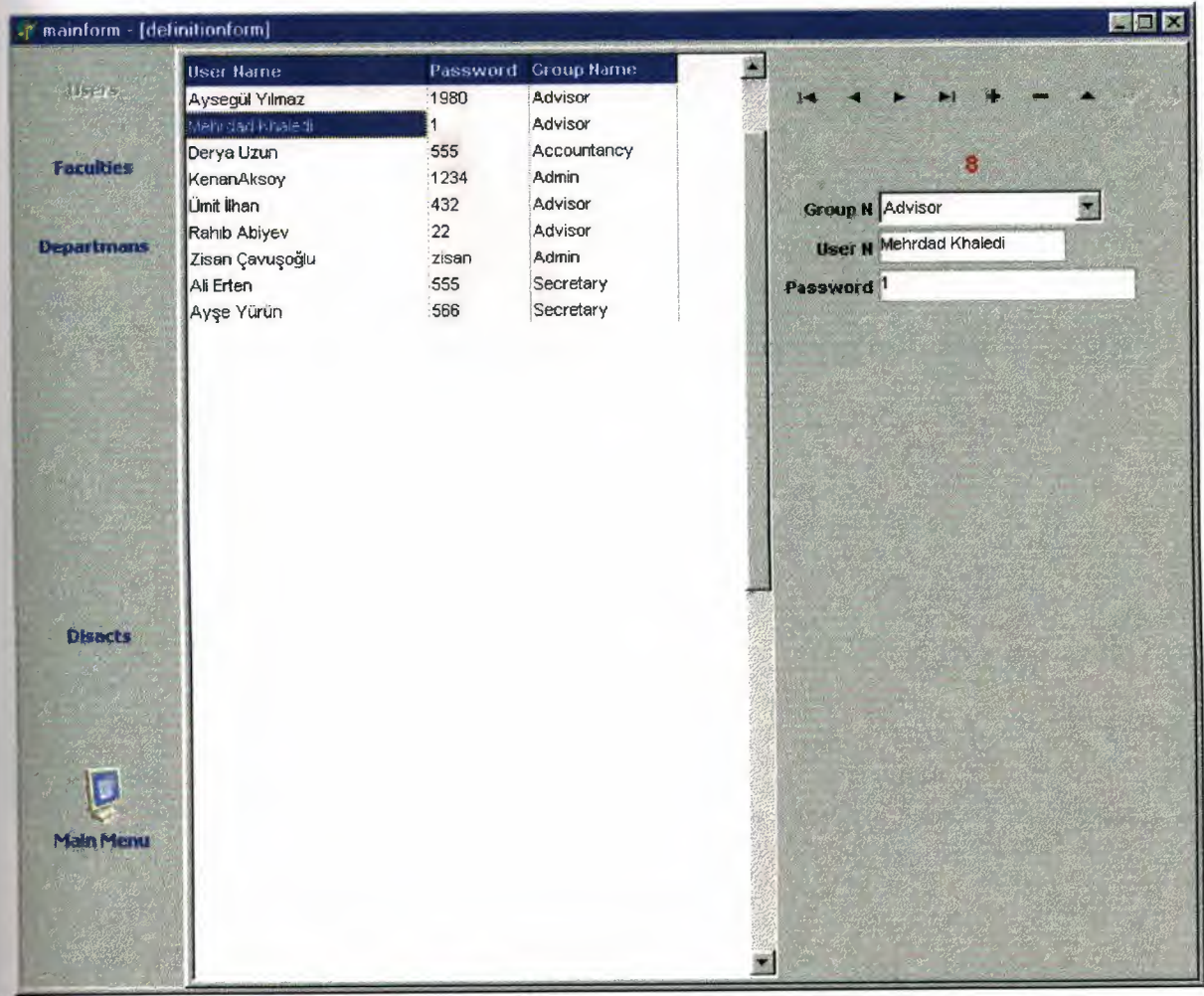

**Figure 4.19. Definition User Screen** 

## **If the user is in "Secretary" group:**

1. **Terms Button:** The details about the academic semesters are entered here. The academic year, the starting date and ending date of the semester are some of them for instant.

•

- 2. **Course Button:** The course code, course name, its credit and description, the related department which offer this course and the pre-requisite and similar information is defined here.
- 3. **Educator Button:** This is for definition of the details of the teaching staff The instructor for any course is identified here and personal information and additional contact numbers are uploaded to the program. Add Course here is for adding a course to the semester load of any educator and Remove Course is for removing a course from the semester load of any educator

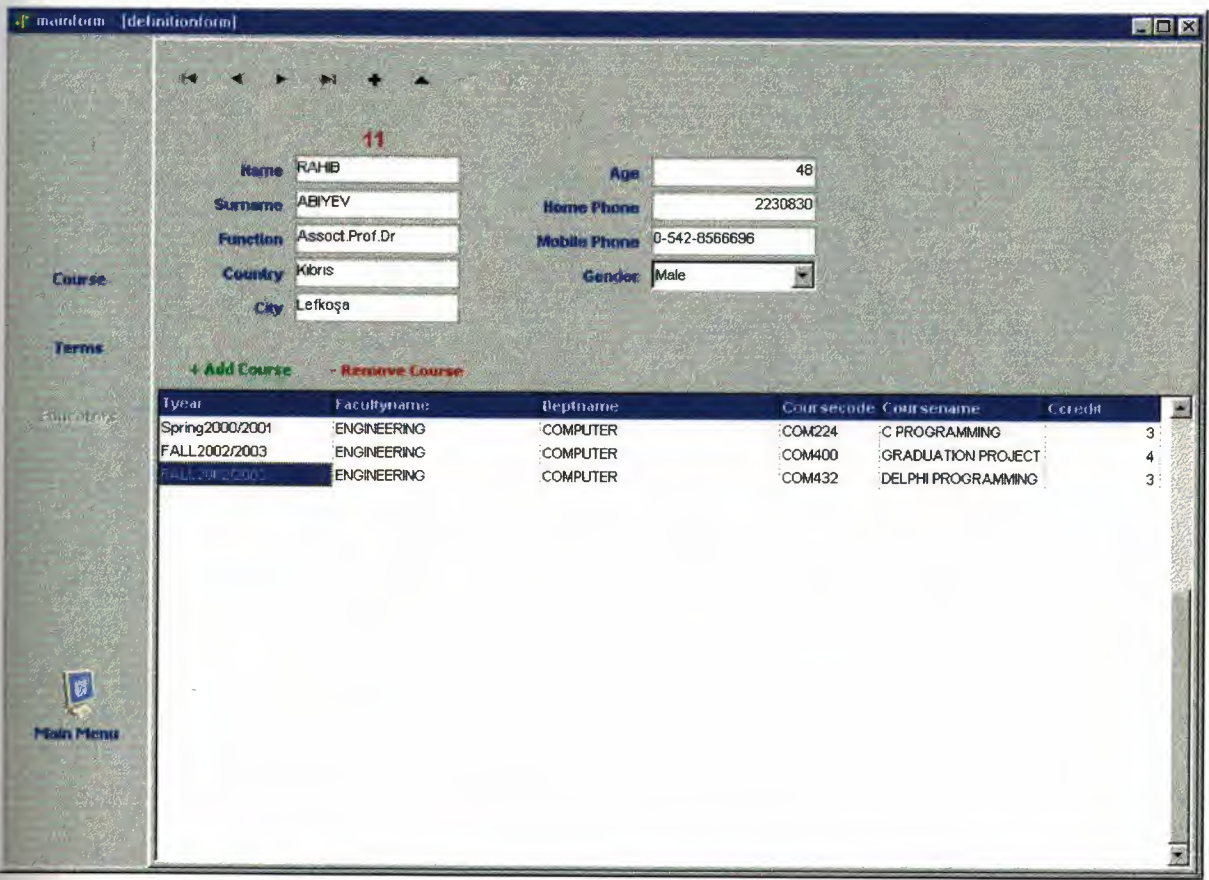

### **Figure 4.20.Definition Educator Screen**

If the user is in "Advisor" group:

They have the whole buttons and list available for the secretary except the "Educator Button", as they do not deal with this part of academic work while the registration period is running. As the main step of registration is while student is with advisor then the algorithm of the program was designed so it gives the most suitable facilities to reach the required data when they want to register any student.

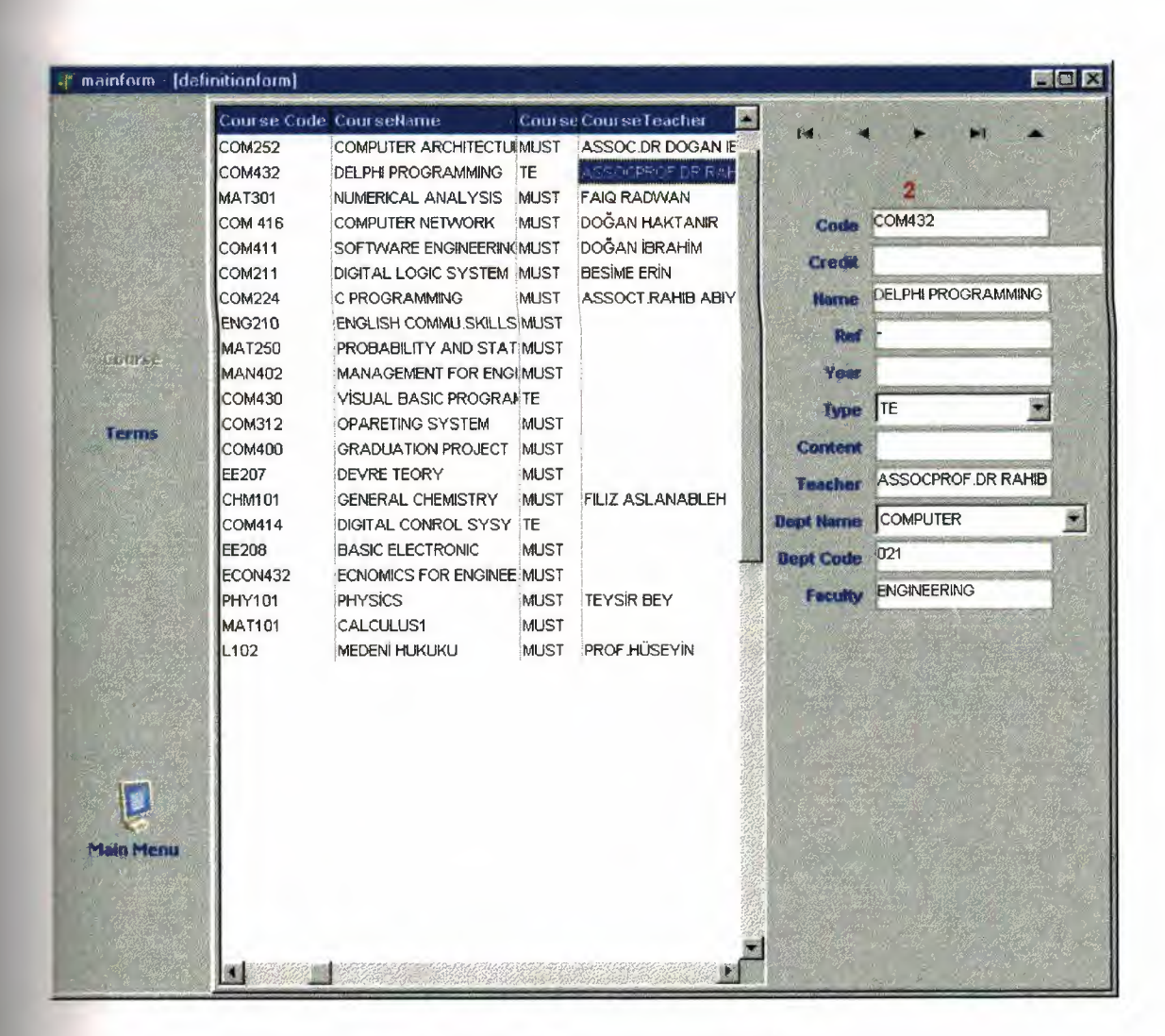

**Figure 4.21.Definition Course Screen** 

# **CONCLUSION**

In this graduation project Delphi programming was used to create a simple registration programme that can be used in our faculty. The development of student tracking system includes such problems as; student and course registration, educator registration, and student payment following.

•

For each block the special menu is designed and allows any user to easily realise, update and apply the searching process. The advantage of Delphi as an object-oriented programme particularly allows the programmer to create a perfect view and easily control the database.

The security of this programme and the authorisation for reaching the data of course was the most important factor considered in all steps of creation of this programme. Precisely automation in all aspects of our life is good, but in any education system the back up units and printed records of old data is absolutely a need. In this programme currently the print comment and its required facilities are not available and should be added in future. The other important thing that was not added here was the timetable. It should be possible to upload the weekly timetable of a faculty to the program so after registration of each student automatically the timetable could be printed and hand over to the students.

Finally it should be mentioned that this programme can be updated in future and extra units and menus can be added due to factors that may be was ignored or due to necessities that newly asked by the administration.

43

# **REFERENCES**

1. Jeff Dunteman, Jim Mischell, Don Taylor. *Delphi Programming Explorer.* The Coriolis Group. USA 1995.

- 2. Neil Rubenking. Delphi Programming Problem Solver. IDG Books Worldwide.Inc. USA 1996.
- 3. A research guide for Delphi. December 24, 2002 from the World Wide Web "http://www.borland.com/delphi<sup>"</sup>
- *4.* Delphi Driving Tomorrow Techonology.November 15, 2002. from the World Wide Web *"http://www.delphi.com "*
- 5. Delphi Developers Information and Components. January 05, 2002 from the World Wide Web *"http://www.magsys.eo.uk/delphi"*

# APPENDIX

unit addcourseunit; interface uses Windows, Messages, SysUtils, Variants, Classes, Graphics, Controls, Forms, Dialogs, Buttons, DB, DBTables, StdCtrls, Mask, DBCtrls, ExtCtrls; type Taddcourseform = class(TForm) SpeedButtonl: TSpeedButton; SpeedButton2: TSpeedButton; Label3: TLabel; Label4: TLabel; Label11: TLabel; DBEditl: TDBEdit; DBEdit8: TDBEdit; DBEdit2: TDBEdit; SpeedButton3: TSpeedButton; Label1: TLabel; DBEdit4: TDBEdit; GroupBoxl: TGroupBox; Label5: TLabel; DBEdit3: TDBEdit; Label2: TLabel; DBEdit5: TDBEdit; Label6: TLabel; DBEdit6: TDBEdit; Label?: TLabel; DBEdit7: TDBEdit; Label8: TLabel; DBEdit9: TDBEdit; Label9: TLabel; DBEdit10: TDBEdit; Label10: TLabel; DBEdit11: TDBEdit; Query1: TQuery; procedure SpeedButton3Click(Sender: TObject); procedure FormClose(Sender: TObject; var Action: TCloseAction); procedure SpeedButtonlClick(Sender: TObject); procedure SpeedButton2Click(Sender: TObject ); private { Private declarations } public { Public declarations } end; var addcourseform: Taddcourseform; implementation

### uses listunit, studentunit;  ${$  \\$R  $*$  dfm }

```
procedure Taddcourseform. SpeedButton3 Click(Sender: TObject);
\rho\epsilongin
 if not Assigned (listform) then listform := Tlistform. Create(Application);
 listunit.goingto := 0;
 listform. tquery. Open; 
 listform. Show Modal;
end; 
procedure Taddcourseform.FormClose(Sender: TObject; 
 var Action: TCloseAction);
begin 
 \text{action} := \text{caFree};
 addcourseform := nil; 
end; 
procedure Taddcourseform. SpeedButton1Click(Sender: TObject),
begin 
 if DBEdit3.Text \leq " then
  begin 
    studentform. Table7 .Post; 
    addcourseform. Close; 
  end 
 else Showmessage('You must select a course !!!');
end; 
procedure Taddcourseform. SpeedButton2Click(Sender: TObject); 
begin 
 studentform. Table 7. Cancel;
 addcourseform. Close; 
end; 
end. 
unit adddisactunit; 
interface 
uses 
 Windows, Messages, SysUtils, Variants, Classes, Graphics, Controls, Forms, 
 Dialogs, DB, DBTables, StdCtrls, Mask, DBCtrls, Buttons; 
type 
 Tadddisactform = class(TForm) 
   SpeedButtonl: TSpeedButton; 
   SpeedButton2: TSpeedButton; 
   Label3: TLabel;
   Label<sub>5</sub>: TLabel;
   Label4: TLabel; 
   Label6: TLabel; 
   Label8: TLabel; 
   Label 11: TLabel;
   DBLookupComboBoxl: TDBLookupComboBox; 
   DBEdit1: TDBEdit;
```
• DBEdit2: TDBEdit; DBEdit3: TDBEdit; DBEdit5: TDBEdit; DBEdit8: TDBEdit; Table2: TTable; DataSource2: TDataSource; Table2Id: TAutolncField; Table2Dcode: TStringField; Table2Dname: TStringField; procedure FormClose(Sender: TObject; var Action: TCloseAction); procedure DBLookupComboBoxlCloseUp(Sender: TObject); procedure SpeedButtonlClick(Sender: TObject); procedure SpeedButton2Click(Sender: TObject); private { Private declarations } public { Public declarations } end; var adddisactform: Tadddisactform; implementation uses studentunit;  $\{SR * dfm\}$ procedure Tadddisactform.FormClose(Sender: TObject; var Action: TCloseAction); begin  $Action := \text{caFree};$ adddisactform := nil; end; procedure Tadddisactform.DBLookupComboBoxl CloseUp(Sender: TObject ); begin DBEditl .Text := Table2Dcode.AsString; end; procedure Tadddisactform. SpeedButtonl Click(Sender: TObject); begin if (DBEdit1.Text  $\leq$  ") and (DBEdit2.Text  $\leq$  ") and (DBEdit5.Text  $\leq$  ") then begin studentform. Table5 .Post; adddisactform. Close; end else ShowMessage('You must enter data for all fields !'); end; procedure Tadddisactform. SpeedButton2Click(Sender: TObject); begin studentform. Table5. Cancel; adddisactform. Close; end; end.

```
unit addgradeunit; 
interface 
uses 
 Windows, Messages, SysUtils, Variants, Classes, Graphics, Controls, Forms, 
 Dialogs, Buttons, DB, DBTables; 
type 
 Taddgradeform = class(TForm) 
  SpeedButtonl: TSpeedButton; 
  SpeedButton2: TSpeedButton; 
  Table1: TTable;
  DataSource1: TDataSource;
  procedure FormClose(Sender: TObject; var Action: TCloseAction); 
  procedure SpeedButton2Click(Sender: TObject); 
 private 
  { Private declarations } 
 public 
   { Public declarations } 
 end; 
var 
 addgradeform: Taddgradeform; 
implementation 
{ \$R * dfm }
procedure Taddgradeform.FormClose(Sender: TObject; 
 var Action: TCloseAction); 
begin 
action:= cafree;
addgradeform := nil; 
end; 
procedure Taddgradeform.SpeedButton2Click(Sender: TObject); 
begin 
table1. Close;
addgradeform. Close; 
end; 
end. 
unit addpaymentunit; 
interface 
uses 
 Windows, Messages, SysUtils, Variants, Classes, Graphics, Controls, Forms, 
 Dialogs, DB, Grids, DBTables, StdCtrls, Mask, DBCtrls, Buttons; 
type 
 Taddpaymentform = class(TForm) 
  Label3: TLabel;
   Labels: TLabel; 
   Label4: TLabel; 
   Label6: TLabel; 
   Label7: TLabel; 
   Label8: TLabel; 
   SpeedButton1: TSpeedButton;
   SpeedButton2: TSpeedButton;
```
Label 11: TLabel; DBLookupComboBoxl: TDBLookupComboBox; DBEditl: TDBEdit; DBEdit2: TDBEdit; DBEdit3: TDBEdit; DBEdit4: TDBEdit; DBEdit5: TDBEdit; DBEdit8: TDBEdit; Query1: TQuery; taxgrid: TStringGrid; Table2: TTable; DataSource2: TDataSource; Table2Id: TAutolncField; Table2Pcode: TStringField; Table2Pname: TStringField; procedure FormCreate(Sender: TObject); procedure DBEdit4KeyPress(Sender: TObject; var Key: Char); procedure FormClose(Sender: TObject; var Action: TCloseAction); procedure SpeedButtonlClick(Sender: TObject); procedure SpeedButton2Click(Sender: TObject); procedure DBLookupComboBoxl CloseUp(Sender: TObject); private { Private declarations } public { Public declarations } end; var addpaymentform: Taddpaymentform; implementation uses studentunit; var int, int $1$  : integer;  ${$  \\$R \* dfm } procedure Taddpaymentform.FormCreate(Sender: TObject); begin taxgrid.Cells $[0,0] :=$  'Installment Date'; taxgrid.Cells $[1,0]$  := 'Installment Amount'; end; procedure Taddpaymentform.DBEdit4KeyPress(Sender: TObject; var Key: Char); var money,em: double; insno : integer; tmp : string; begin if Key =  $\#13$  then begin money:= StrToFloat(DBEdit3.Text); insno := StrTolnt(DBEdit4.Text); em: = money/insno;  $tmp := FloatToStr(em);$ while  $Pos(\cdot,\text{tmp}) \leq 0$  do Delete(tmp, Pos(',',tmp), Length(tmp)-Pos(',',tmp)+1); o

```
• 
   while Pos(\cdot,\text{tmp}) \leq 0 do Delete(tmp, Pos('.',tmp), Length(tmp)-Pos('.',tmp)+1);
   em := StrToFloat(tmp);for int := 1 to taxgrid.RowCount-1 do 
    begin 
      for int1 := 0 to taxgrid. ColCount-1 do taxgrid. Cells [int l, int] := ";
    end; 
   taxgrid.RowCount := insno+1;
   for int := 1 to insno do
    begin 
      taxgrid.Cells[1,int] := FloatToStr(em);
     end; 
   taxgrid.Cells[1,insno] := FloatToStr(money-(em*(insno-1)));
  end; 
end; 
procedure Taddpaymentform.FormClose(Sender: TObject; 
 var Action: TCloseAction); 
begin 
 Action := \text{caFree};addpaymentform := nil; 
end; 
procedure Taddpaymentform. SpeedButton1Click(Sender: TObject);
begin 
 studentform. Table3 .Post; studentform. Table3 .Last; 
 Ouery1. Close;
 Ouerv1. SOL. Clear;
 Query 1. SQL. Add('insert into pdetail(Payid, Pamount, Tax, Pdate, Paid)
Values( :degerO, :degerl, :deger2, :deger3, :deger4)'); 
 for int = 1 to taxgrid. RowCount-1 do
   begin 
    Query 1.Params.Items[O] .AsFloat := studentform. Table3Id.AsFloat; 
    Queryl.Params.Items[1].AsFloat := StrtoFloat(taxgrid.Cells[1,int]);
    Queryl .Params.Items[2].AsFloat := StrToFloat(DBEditS.Text); 
    Queryl Params.Items[3].AsDate := StrToDate(taxgrid.Cells[0,int]);
    Ouery 1. Params. Items[4]. AsString := 'N';Query1.ExecSQL;
  end; 
 addpaymentform. Close; 
 studentform. Table4. Close; studentform. Table4. Open; 
end; 
procedure Taddpaymentform. SpeedButton2Click(Sender: TObject); 
begin 
 studentform. Table3. Cancel; 
  addpaymentform. Close; 
end; 
procedure Taddpaymentform.DBLookupComboBox 1 CloseUp(Sender: TObject ); 
begin 
  DBEditl.Text := Table2Pcode.AsString; 
end; 
 end.
```
unit addtermunit; interface

uses

Windows, Messages, SysUtils, Variants, Classes, Graphics, Controls, Forms, Dialogs, DB, DBTables, StdCtrls, Mask, DBCtrls, Buttons;

•

### type

Taddtermform = class(TForm) SpeedButtonl: TSpeedButton; SpeedButton2: TSpeedButton; Label3: TLabel; Label5: TLabel; Label4: TLabel; Label6: TLabel; Label 1: TLabel; DBLookupComboBoxl: TDBLookupComboBox; DBEdit1: TDBEdit; DBEdit8: TDBEdit; Table2: TTable; DataSource2: TDataSource; DBEdit2: TDBEdit; DBEdit3: TDBEdit; Table2ID: TAutolncField; Table2TID: TFloatField; Table2TYEAR: TStringField; Table2TBDATE: TDateField; Table2TEDATE: TDateField; Table2CCODE: TStringField; procedure FormClose(Sender: TObject; var Action: TCloseAction); procedure DBLookupComboBoxlCloseUp(Sender: TObject); procedure SpeedButton1Click(Sender: TObject); procedure SpeedButton2Click(Sender: TObject ); private { Private declarations } public { Public declarations } end; var addtermform: Taddtermform; implementation uses studentunit;  ${$  \\$R  $*$  dfm } procedure Taddtermform.FormClose(Sender: TObject; var Action: TCloseAction); begin  $Action := \text{caFree};$  $addtermform := nil; end;$ 

procedure Taddtermform.DBLookupComboBox 1 CloseUp(Sender: TObject ); begin DBEditl.Text := Table2TID.AsString; DBEdit2.Text := Table2TBDATE.AsString; DBEdit3.Text := Table2TEDATE.AsString; end; procedure Taddtermform. SpeedButton 1 Click(Sender: TObject); begin if DBLookupcombobox1.Text  $\leq$  " then begin studentform. Table6 .Post; addtermform. Close; end else Showmessage('Y ou must select a term'); end; procedure Taddtermform.SpeedButton2Click(Sender: TObject); begin studentform. Table6. Cancel; addtermform. Close; end; end. unit definitionunit; interface uses Windows, Messages, SysUtils, Variants, Classes, Graphics, Controls, Forms, Dialogs, Buttons, ExtCtrls, Grids, DBGrids, ComCtrls, DB, DBTables, StdCtrls, Mask, DBCtrls; type Tdefinitionform = class(TForm) pc: TPageControl; faculty: TTabSheet; dept: TTabSheet; terms: TTabSheet; users: TTabSheet; Panel2': TPanel; SpeedButtonl: TSpeedButton; DBText2: TDBText; Label9: TLabel; Label10: TLabel; DBGrid3: TDBGrid; DBNavigator2: TDBNavigator; DBEdit9: TDBEdit;

DBEditlO: TDBEdit;

Table2: TTable; DataSource2: TDataSource;

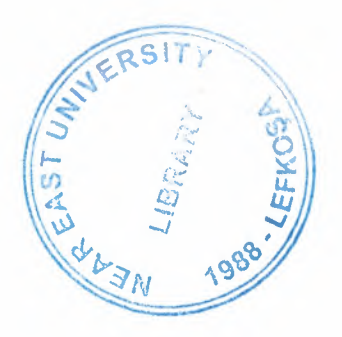

•

Table2ID: TAutoIncField; Table2USERNAME: TStringField; Table2PASSWORD: TStringField; Table2GROUPNAME: TStringField; Label 11: TLabel; DBLookupCornboBoxl: TDBLookupCornboBox; usersbt: TSpeedButton; DBText3: TDBText; Label1: TLabel; Label3: TLabel; DBGrid4: TDBGrid; DBNavigator3: TDBNavigator; DBEditl: TDBEdit; DBEdit2: TDBEdit; Table3: TTable; DataSource3: TDataSource; Table3Id: TAutolncField; Table3Code: TStringField; Table3Narne: TStringField; DBText4: TDBText; Label2: TLabel; Label4: TLabel; DBGridl: TDBGrid; DBN avigator4: TDBN avigator; DBEdit3: TDBEdit; DBEdit4: TDBEdit; Table4: TTable; Table4Id: TAutolncField; Table4Code: TStringFielq; Table4Name: TStringField; DataSource4: TDataSource; Table4Fcode: TStringField; Table4Fnarne: TStringField; DBLookupCornboBox3: TQBLookupCornboBox; Label6: TLabel; DBEdit5: TDBEdit; facultybt: TSpeedButton; deptbt: TSpeedButton; coursebt: TSpeedButton; terrnsbt: TSpeedButton; course: TTabSheet; DBText5: TDBText; Label5: TLabel; Label12: TLabel; Label13: TLabel; DBGrid5: TDBGrid; DBNavigator5: TDBNavigator; DBEdit6: TDBEdit; DBEdit11: TDBEdit; DBEditl2: TDBEdit;

DataSource5: TDataSource; Tables: TTable; Table5ID: TAutolncField; Table5TID: TFloatField; Table5TYEAR: TStringField; Table5TBDATE: TDateField; Table5TEDATE: TDateField; Table5CCODE: TStringField; DBEdit13: TDBEdit; Label14: TLabel; Label15: TLabel; DBText6: TDBText; Label16: TLabel; Label17: TLabel; Label18: TLabel; DBGrid6: TDBGrid; DBNavigator6: TDBNavigator; DBEdit14: TDBEdit; DBEdit15: TDBEdit; DBEdit16: TDBEdit; DBEdit 17: TDBEdit; Label19: TLabel; DataSource6: TDataSource; Table6: TTable; DBEdit18: TDBEdit; Label20: TLabel; DBEdit19: TDBEdit; Label21: TLabel; DBEdit20: TDBEdit; Label22: TLabel; DBEdit21: TDBEdit; Label23: TLabel; Label24: TLabel; DBComboBoxl: TDBComboBox; DBLookupComboBox2: TDBLookupComboBox; Label25: TLabel; educator: TTabSheet; DBGrid7: TDBGrid; educatorbt: TSpeedButton; DataSource7: TDataSource; Table7: TTable; Table7ID: TAutolncField; Table7ENAME: TStringField; Table7ESURNAME: TStringField; Table7EDEPT: TStringField; Table7EFUNCTION: TStringField; Table7ECOUNTRY: TStringField; Table7ECITY: TStringField; Table7EAGE: TFloatField; Table7EPHONENO: TFloatField;

Table7EMPHONE: TStringField; Table7EGENDER: TStringField; Table7EFACULTY: TStringField; DataSource8: TDataSource; Table8: TTable; Table8Educatorid: TFloatField; Table8Id: TAutolncField; Table8Educatomame: TStringField; Table8Educatorsurname: TStringField; Table8Facultycode: TStringField; Table8Facultyname: TStringField; Table8Deptcode: TStringField; Table8Deptname: TStringField; Table8Coursecode: TStringField; Table8Coursename: TStringField; Table8Tid: TFloatField; Table8Tyear: TStringField; Panel3: TPanel; DBText7: TDBText; Label26: TLabel; Label27: TLabel; Label28: TLabel; Label29: TLabel; Label30: TLabel; Label31: TLabel; Label32: TLabel; Label33: TLabel; Label34: TLabel; DBNavigator7: TDBNavigator; DBEdit22: TDBEdit; DBEdit23: TDBEdit; DBEdit24: TDBEdit; DBEdit25: TDBEdit; DBEdit26: TDBEdit; DBEdit27: TDBEdit; DBEdit28: TDBEdit; DBEdit29: TDBEdit; DBComboBox2: TDBComboBox; Label35: TLabel; DBEdit30: TDBEdit; Table6CDEPTCODE: TStringField; Table6ID: TAutolncField; Table6CDEPTNAME: TStringField; Table6CCODE: TStringField; Table6CNAME: TStringField; Table6CTYPE: TStringField; Table6CTEACHER: TStringField; Table6CCREDIT: TFloatField; Table6CREF: TStringField; Table6CYEAR: TStringField;

Table6CCONTENT: TStringField; Table6CFACULTY: TStringField; SpeedButton7: TSpeedButton; SpeedButton8: TSpeedButton; DataSource1: TDataSource; Tablel: TTable; Tablelld: TAutolncField; Table1Groupname: TStringField; Table lExplanation: TStringField; payments: TTabSheet; DBTextl: TDBText; Label7: TLabel; Label8: TLabel; DBGrid2: TDBGrid; DBNavigatorl: TDBNavigator; DBEdit7: TDBEdit; DBEdit8: TDBEdit; paymentsbt: TSpeedButton; DataSource9: TDataSource; Table9: TTable; Table9Id: TAutolncField; Table9Pcode: TStringField; Table9Pname: TStringField; disactsbt: TSpeedButton; disacts: TTabSheet; DBText8: TDBText; Label36: TLabel; Label37: TLabel; DBGrid8: TDBGrid; DBNavigator8: TDBNavigator; DBEdit31: TDBEdit; DBEdit32: TDBEdit; DataSource10: TDataSource; TablelO: TTable; Table 10Id: TAutoIncField; Table 10Dcode: TStringField; Table 10Dname: TStringField; Table8Ccredit: TFloatField; Label38: TLabel; procedure pageselect(pagecode : integer); procedure SpeedButtonlClick(Sender: TObject); procedure FormClose(Sender: TObject; var Action: TCloseAction); procedure DBLookupComboBox3CloseUp(Sender: TObject); procedure DBLookupComboBox2CloseUp(Sender: TObject ); procedure SpeedButton7Click(Sender: TObject ); procedure SpeedButton8Click(Sender: TObject ); procedure FormCreate(Sender: TObject); procedure usersbtClick(Sender: TObject);

```
private 
  { Private declarations } 
 public 
  { Public declarations } 
 end; 
var 
 definitionform: Tdefinitionform;
implementation
```
uses main, educourseunit;  ${$  \\$R  $*$  dfm }

```
procedure Tdefinitionform.pageselect(pagecode : integer); 
begin 
 usersbt.Enabled := true;
 facultybt. Enabled := true;depth. Enabled := true;
 coursebt.Enabled := true; 
 termsbt.Enabled := true; 
 educatorbt.Enabled := true; 
 paymentsbt.Enabled := true; 
 disactsbt.Enabled := true; 
 case pagecode of 
  1 : begin pc. ActivePage := users; usersbt. Enabled := false; end;
  2 : begin pc.ActivePage := faculty; facultybt.Enabled := false; end; 
  3 : begin pc. ActivePage := dept; \quad depth. Enabeled := false; end;4 : begin pc.ActivePage := course; coursebt.Enabled := false; end;
  5 : begin pc. ActivePage := terms; termsbt. Enabled := false; end;
  6 : begin pc. ActivePage := educator; educatorbt. Enabled := false; end;
  7 : begin pc.ActivePage := payments; paymentsbt.Enabled := false; end; 
  8 : begin pc. ActivePage := disacts; disactsbt. Enabled := false; end;
 end;
```
•

end;

```
procedure Tdefinitionform. SpeedButton 1 Click(Sender: TObject); 
begin 
 mainform.Panell.Visible := true; 
 Close; 
end; 
procedure Tdefinitionform.FormClose(Sender: TObject; 
 var Action: TCloseAction); 
begin 
 Action := \text{caFree};
```

```
definitionform := nil;end;
```
procedure Tdefinitionform.DBLookupComboBox3CloseUp(Sender: TObject); begin DbEditS.Text := Table3Code.AsString; end;

procedure Tdefinitionform.DBLookupComboBox2CloseUp(Sender: TObject); begin

```
DBEdit30.Text := Table4Code.AsString; 
 DBEdit19.Text := Table4Fname.AsString; 
end;
```
### procedure Tdefinitionform. SpeedButton7Click(Sender: TObject );

```
begin
```

```
if not Assigned ( educourseform) then educourseform 
                                                                              \dot{}Teducourseform. Create(Application);
 Table8.Insert; 
 educourseform.DBEdit8.Text := Table7Id.AsString; 
 educourseform.DBEdit6.Text := Table7Ename.AsString; 
 educourseform.DBEdit7. Text := Table7Esurname.AsString; 
 educourseform. Table 1. Open; 
 educourseform. Show Modal;
end;
```

```
procedure Tdefinitionform. SpeedButton8Click(Sender: TObject ); 
begin 
 ifTable8.RecordCount > 0 then 
  begin 
   if Application.MessageBox('Record is deleting ! Are you sure ?','Attention
!!',mb; YesNO) = IDYES thenbegin 
      Table8.Delete; 
     end; 
  end; 
end;
```
procedure Tdefinitionform.FormCreate(Sender: TObject); begin

faculty. Tab Visible  $:=$  false;  $depth$ . Tab Visible  $:=$  false;  $terms. TabVisible := false.$ users. Tab Visible  $:=$  false: course. Tab Visible  $:=$  false; educator. Tab Visible  $:=$  false; payments. Tab Visible  $:=$  false;  $disacts. TabVisible := false;$ end;

procedure Tdefinitionform.usersbtClick(Sender: TObject); begin pageselect(TPanel(Sender).Tag); end; end. unit educourseunit; interface uses Windows, Messages, SysUtils, Variants, Classes, Graphics, Controls, Forms, Dialogs, Buttons, StdCtrls, Mask, DBCtrls, DB, DBTables; type  $Teducourseform = class(TForm)$ Label1: TLabel; Label2: TLabel; Label3: TLabel; Label5: TLabel; DBLookupComboBoxl: TDBLookupComboBox; DBLookupComboBox2: TDBLookupComboBox; DBEditl: TDBEdit; DBEdit2: TDBEdit; DBEdit3: TDBEdit; DBEdit4: TDBEdit; Label4: TLabel; Label6: TLabel; Label7: TLabel; Label8: TLabel; DBLookupComboBox3: TDBLookupComboBox; DBEdit5: TDBEdit; Label9: TLabel; Label10: TLabel; DBEdit6: TDBEdit; DBEdit7: TDBEdit; SpeedButtonl: TSpeedButton; SpeedButton2: TSpeedButton; Label 11: TLabel; DBEdit8: TDBEdit; Query1: TQuery; Tablel: TTable; DataSource1: TDataSource; Table1CDEPTCODE: TStringField; TablelID: TAutolncField; Table1CDEPTNAME: TStringField; Table1CCODE: TStringField; Table1CNAME: TStringField; Table1CTYPE: TStringField; Table 1 CTEACHER: TStringField; Table1CCREDIT: TFloatField; TablelCREF: TStringField;

Table 1 CYEAR: TString Field; Table1CCONTENT: TStringField; Table1CFACULTY: TStringField; Label12: TLabel; DBEdit9: TDBEdit; procedure FormClose(Sender: TObject; var Action: TCloseAction); procedure DBLookupComboBoxl CloseUp(Sender: TObject); procedure DBLookupComboBox2CloseUp(Sender: TObject); procedure DBLookupComboBox3CloseUp(Sender: TObject); procedure SpeedButton1Click(Sender: TObject); procedure SpeedButton2Click(Sender: TObject); private { Private declarations } public { Public declarations } end; var educourseform: Teducourseform; implementation uses definitionunit; {\$R \*.dfm} procedure Teducourseform.FormClose(Sender: TObject; var Action: TCloseAction); begin  $Action := \text{caFree}$ ; educourseform := nil; end; procedure Teducourseform.DBLookupComboBoxl CloseUp(Sender: TObject); begin  $DBEdit 1. Text := definition form. Table 5ID. As String;$ end; procedure Teducourseform.DBLookupComboBox2CloseUp(Sender: TObject); begin DBEdit2.Text := definitionform.Table4Code.AsString; DBEdit3. Text := definitionform. Table4Fname.AsString; DBEdit4. Text := definitionform. Table4 $Fcode$ . AsString; end; procedure Teducourseform.DBLookupComboBox3CloseUp(Sender: TObject ); begin DBEdit5.Text := Table1CCODE.AsString; DBEdit9.Text := Tablelccredit.AsString; end; procedure Teducourseform. SpeedButton1Click(Sender: TObject); begin Query 1. Close; Queryl.Params.Items[0].AsFloat := StrToFloat(DBEdit8.Text); Query1.Params.Items[1].AsFloat := StrToFloat(DBEdit1.Text); Queryl.Params.Items[2].AsString := DBEditS.Text; Query 1. Open;

•

60

```
• 
 if Query 1.RecordCount > 0 then showmessage('The course which you selected before 
that time selected for same term !. You must select another course or term.')
  else 
   begin 
    definitionform. Table8 .Post; 
    table1.Close;
    educourseform. Close; 
   end; 
end; 
procedure Teducourseform. SpeedButton2Click(Sender: TObject ); 
begin 
 table1.Close;
 definitionform. Table8. Cancel; 
 educourseform. Close; 
end; 
end. 
unit searchunit; 
interface 
uses 
 Windows, Messages, SysUtils, Variants, Classes, Graphics, Controls, Forms, 
 Dialogs, DB, DBTables, Buttons; 
type 
 Tsearchform = class(TForm) 
  DataSource1: TDataSource;
   searchtable: TTable; 
   SpeedButton2: TSpeedButton; 
   procedure FormClose(Sender: TObject; var Action: TCloseAction); 
   procedure SpeedButton2Click(Sender: TObject ); 
 private 
   { Private declarations } 
 public 
   { Public declarations } 
 end; 
var 
  searchform: Tsearchform; 
implementation 
uses main; 
{ \$R * dfm }
procedure Tsearchform.FormClose(Sender: TObject; var Action: TCloseAction); 
begin 
  Action := \text{caFree};searchform := nil;
end; 
procedure Tsearchform. SpeedButton2Click(Sender: TObject ); 
begin 
searchtable. Close; 
searchform. Close; 
mainform.Panell .visible:= true; 
end.
```
• unit listunit; interface uses Windows, Messages, SysUtils, Variants, Classes, Graphics, Controls, Forms, Dialogs, DB, Grids, DBGrids, ExtCtrls, DBTables, Buttons, ComCtrls, StdCtrls; type Tlistform = class(TForm) PageControl1: TPageControl; teacher: TTabSheet; SpeedButtonl: TSpeedButton; SpeedButton2: TSpeedButton; tquery: TQuery; DataSource1: TDataSource; Panell: TPanel; tgrid: TDBGrid; tqueryEducatorid: TFloatField; tqueryld: TlntegerField; tqueryEducatorname: TStringField; tqueryEducatorsurname: TStringField; tqueryFacultycode: TStringField; tqueryF acultyname: TStringField; tqueryDeptcode: TStringField; tqueryDeptname: TStringField; tqueryCoursecode: TStringField; tqueryCoursename: TStringField; tqueryTid: TFloatField; tqueryTyear: TStringField; Label11: TLabel; Labell: TLabel; Label2: TLabel; Label3: TLabel; Label4: TLabel; Label5: TLabel; Edit1: TEdit; Edit2: TEdit; Edit3: TEdit; Edit4: TEdit; Edit5: TEdit; Edit6: TEdit; tqueryCcredit: TFloatField; procedure search(where : integer); procedure tgridTitleClick(Column: TColumn); procedure FormCreate(Sender: TObject); procedure EditlKeyPress(Sender: TObject; var Key: Char); procedure FormClose(Sender: TObject; var Action: TCloseAction); procedure SpeedButton2Click(Sender: TObject); procedure SpeedButtonlClick(Sender: TObject);

private { Private declarations } public { Public declarations } end;  $\overline{v}$ listform: Tlistform: goingto : integer; implementation uses addcourseunit; var tqry, tfield, topposide : string; int : integer;  ${$  \\$R  $*$  dfm } procedure Tlistform.search(where : integer); var qry,value : string; begin case where of  $0:$ begin  $qry := "$ ; value:=  $edit1.Text$ ; if value  $\leq$  " then begin while Pos('\*',value) > 0 do value[Pos('\*',value)] := '%'; qry := qry+' where Educatorname LIKE "'+value+""; end else qry := qry+' where Educatorname  $\leq$  "x" '; value  $=$  edit2. Text; if value  $\leq$  " then begin while Pos('\*',value) > 0 do value[Pos('\*',value)] := '%'; qry := qry+' and Educatorsurname LIKE "'+value+""; end; value  $:=$  edit3. Text: if value  $\leq$  " then begin while Pos('\*',value) > 0 do value[Pos('\*',value)] := '%'; qry := qry+' and Facultyname LIKE "'+value+""; end; value:=  $edit4. Text$ ; if value  $\leq$  " then begin while Pos('\*',value) > 0 do value[Pos('\*',value)] := '%'; qry := qry+' and Deptname LIKE "'+value+'"; end; value  $:=$  edit5. Text; if value  $\leq$  " then begin while Pos('\*',value) > 0 do value[Pos('\*',value)] := '%'; qry := qry+' and Coursecode LIKE "'+value+""; end; value:  $=$  edit6. Text; if value  $\leq$  " then begin while Pos('\*',value) > 0 do value[Pos('\*',value)] := '%';  $qry := qry'$  and Coursename LIKE "'+value+'"; end;  $tqry := 'select^* from educourse'+qry;$ tquery. Close; tquery. SQL. Clear; tquery. SQL.Add(tqry); tquery. SQL. Add('Order By '+tfield+topposide); tquery. Open; end; end; end;

```
• 
procedure Tlistform.tgridTitleClick(Column: TColumn);
begin 
 for int := 0 to tGrid.Columns.Count-1 do tgrid.Columns.Items[int].Title.Font.Color :=
cl White; 
 Column.Title.Font.Color:= clLime; 
 tfield := Column.FieldName;tquery. Close; 
 tquery. SQL.Clear; 
 tquery. SQL.Add(tqry); 
 tquery. SQL.Add('Order By '+tfield+topposide ); 
 tquery. Open; 
 if topposide \leq " then topposide := " else topposide := 'DESC ';
end; 
procedure Tlistform.FormCreate(Sender: TObject); 
begin 
 tqry := 'Select^* from educourse';
 tfield := 'Tyear';
 topposide := ' DESC '; 
end; 
procedure Tlistform.EditlKeyPress(Sender: TObject; var Key: Char); 
begin 
 if Key = \#13 then search(TListbox(Sender).Tag);
end; 
procedure Tlistform.FormClose(Sender: TObject; var Action: TCloseAction); 
begin 
 Action := \text{caFree};listform := nil;
end; 
procedure Tlistform. SpeedButton2Click(Sender: TObject ); 
begin 
 listform. Close;
end; 
procedure Tlistform. SpeedButton 1 Click(Sender: TObject);
begin 
 case goingto of 
  0:begin 
     if tquery.RecordCount > 0 then
      begin 
        addcourseform.DBEdit3. Text 
                                                                                       :=tquery.FieldByName('Educatorname').AsString;
        addcourseform.DBEdit5. Text 
                                                                                       :=tquery.FieldByName('Educatorsurname').AsString;
        addcourseform.DBEdit6. Text := tquery .FieldByName('Deptcode'). As String; 
        addcourseform.DBEdit7.Text := tquery.FieldByName('Deptname'). AsString;addcourseform.DBEdit9.Text := tquery.FieldByName('Facultycode').AsString; 
        addcourseform.DBEdit 10. Text := tquery.FieldByName('Facultyname'). As String; 
        addcourseform. DBEdit1. Text := tquery. FieldByName('Coursecode'). AsString;
        addcourseform.DBEdit2.Text := tquery.FieldByName('Coursename').AsString;
```
addcourseform.DBEdit11. Text := tquery.FieldByName('Ccredit'). AsString; listform. Close; end; end; end; end; end. unit main; interface uses Windows, Messages, SysUtils, Variants, Classes, Graphics, Controls, Forms, Dialogs, StdCtrls, Buttons, ExtCtrls, DB, DBCtrls, Mask, DBTables, ComCtrls, Menus; type Tmainform = class(TForm) Panel1: TPanel; Panel2: TPanel; user: TComboBox; Labell: TLabel; Label2: TLabel; Label3: TLabel; usercode: TEdit; Query1: TQuery; ComboBoxl: TComboBox; st1: TStatusBar; Label4: TLabel; Label5: TLabel; okbutton: TSpeedButton; cancbutton: TSpeedButton; definitionbutton: TSpeedButton; exitbutton: TSpeedButton; SpeedButtonl: TSpeedButton; Image 1: Tlmage; adminpanel: TPanel; secretarypanel: TPanel; advisorpanel: TPanel; SpeedButton2: TSpeedButton; SpeedButton3: TSpeedButton; accountancypanel: TPanel; shutdownbt: TSpeedButton; SpeedButton4: TSpeedButton; SpeedButtonS: TSpeedButton; SpeedButton6: TSpeedButton; SpeedButton7: TSpeedButton; SpeedButton8: TSpeedButton; SpeedButton9: TSpeedButton; SpeedButton10: TSpeedButton; SpeedButton11: TSpeedButton; SpeedButton12: TSpeedButton;
• SpeedButton13: TSpeedButton; SpeedButton14: TSpeedButton; SpeedButton15: TSpeedButton; SpeedButton16: TSpeedButton; SpeedButton17: TSpeedButton; SpeedButton18: TSpeedButton; SpeedButton19: TSpeedButton; SpeedButton20: TSpeedButton; procedure shutdown; procedure FormCreate(Sender: TObject); procedure ComboBoxlChange(Sender: TObject); procedure definitionbuttonClick(Sender: TObject ); procedure okbuttonClick(Sender: TObject); procedure cancbuttonClick(Sender: TObject); procedure exitbuttonClick(Sender: TObject); procedure usercodeKeyPress(Sender: TObject; var Key: Char); procedure SpeedButtonl Click(Sender: TObject); procedure FormResize(Sender: TObject); procedure shutdownbtClick(Sender: TObject); procedure FormClose(Sender: TObject; var Action: TCloseAction); procedure SpeedButtonl 7Click(Sender: TObject);

private

{ Private declarations }

public

{ Public declarations }

end;

## var

mainform: Tmainform; groupcode : integer; implementation uses studentunit,definitionunit, searchunit;var int,intl : integer;  $\{SR * dfm\}$ procedure Tmainform. SpeedButton1Click(Sender: TObject); begin if not Assigned (studentform) then studentform := Tstudentform.Create(Application); Panell. Visible  $:=$  false; studentform. Table 1. Open; studentform. Table2. Open; studentform. Table3. Open; studentform. Table4. Open; studentform. Table5. Open; studentform. Table6. Open; studentform. Table7. Open; studentform. Table8. Open;

• case groupcode of  $0:$ begin studentform.payments. Tab Visible := true; studentform.PageControl1.ActivePage := studentform.disacts; studentform. SpeedButton4. Visible := true; studentform.terms.TabVisible := false ;end; 1: begin studentform. payments. Tab Visible := false; studentform.PageControl1.ActivePage := studentform.terms; studentform.terms. Tab Visible := true; studentform.DBNavigatorl. VisibleButtons [nbFirst,nbPrior,nbNext,nbLast,nbInsert,nbEdit,nbPost,nbCancel]; studentform. SpeedButton5. Visible :=false; studentform. SpeedButton6. Visible :=false; end; 2: begin studentform.payments. Tab Visible := false; studentform.PageControl1.ActivePage := studentform.terms; studentform.terms. Tab Visible := true; studentform. SpeedButton5. Visible :=false; studentform. SpeedButton6. Visible :=false; studentform.DBN avigator 1. VisibleButtons [nbFirst,nbPrior,nbNext,nbLast,nbInsert,nbEdit,nbPost,nbCancel]; end; end; panell. Visible:=false; studentform. Show; end; procedure Tmainform. shutdown; begin adminpanel. Visible := false; secretarypanel. Visible := false; advisorpanel.Visible := false; accountancypanel.Visible := false; Panell. Visible  $:=$  false: Panel2. Visible  $:=$  true; combobox 1. Items. Clear; user.Items. Clear; usercode.Text  $:=$  "; Queryl .Close; Queryl.SQL.Clear; Queryl. SQL.Add('select\* from groups'); Query 1. Open; if Query1.RecordCount  $> 0$  then begin for int := 0 to Queryl.RecordCount-1 do begin ComboBox 1.Items.Add(Query 1.FieldByN ame('Groupname').AsString}; Queryl .Next; end;

 $:=$ 

 $\equiv$ 

end; if  $combook 1$ . Items. Count  $> 0$  then begin comboboxl .Itemlndex := O; Query 1. Close; Query 1. SQL. Clear; Queryl.SQL.Add('select\* from users where Groupname "'+combobox1.Items.Strings[0]+""); Query 1. Open; if Query 1. Record Count > 0 then begin for int:= 0 to Queryl.RecordCount-1 do begin user.Items.Add(Query1.FieldByName('UserName').AsString); Query1.Next; end; end; end; end; procedure Tmainform.FormCreate(Sender: TObject); var side, top : variant; begin  $adminpanel$ . Align  $:=$  alClient; secretarypanel. Align := alClient; advisorpanel.Align := alClient; accountancypanel.Align := alClient; side := (mainform.Width/2)-(Panel2.Width/2);  $top := (mainform$ . ClientHeight/2)-(Panel2. Height/2); Panel2.Left  $:=$  side; Panel2. Top  $:=$  top; shutdown; end; procedure Tmainform.ComboBoxlChange(Sender: TObject); begin user.Items. Clear; Query1. Close; Query 1. SQL. Clear; Query1.SQL.Add('select\* from users where Groupname = "'+combobox1.Text+""); Query 1. Open; if Query 1. Record Count  $> 0$  then begin for int:= 0 to Queryl.RecordCount-1 do begin user.Items.Add(Query1.FieldByName('UserName').AsString); Query 1.Next; query 1.Refresh; end; end; end; =

• procedure Tmainform.definitionbuttonClick(Sender: TObject); begin if not not Assigned( definitionform) definitionform=Tdefinitionform.Create(Application); definitionform. Table 1. Open; definitionform. Table2. Open; definitionform. Table3. Open; definitionform. Table4. Open; definitionform. Table5. Open; definitionform. Table6. Open; definitionform. Table7. Open; definitionform. Table8. Open; definitionform. Table9. Open; definitionform. Table 10. Open; then

definitionform. usersbt. Visible  $:=$  false; definitionform.facultybt. Visible := false; definitionform.deptbt. Visible  $:=$  false; definitionform.coursebt. Visible := false;  $definitionform.$ termsbt. Visible  $:=$  false;  $definitionform$ .educatorbt. Visible  $:=$  false: definitionform. paymentsbt. Visible := false; definitionform.disactsbt. Visible := false; case groupcode of  $0:$ begin  $definitionform. usersbt. Visible$ : = true; definitionform.facultybt. Visible := true; definitionform.deptbt.Visible := true; definitionform.disactsbt.Visible := true; definitionform. usersbt. Click; end; 1 : begin definitionform.coursebt.Visible := true;  $definitionform.$ termsbt. Visible  $:= true;$ definitionform.educatorbt.Visible := true; definitionform. DBN avigator5. VisibleButtons  $\dot{=}$ [nbFirst,nbPrior,nbNext,nbLast,nbInsert,nbEdit,nbPost,nbCancel]; definitionform. DBN avigator6. VisibleButtons  $\dot{}$ [ nbFirst,nbPrior,nbNext,nbLast,nblnsert,nbEdit,nbPost,nbCancel]; definitionform. DBN avigator7. VisibleButtons  $:=$ [nbFirst,nbPrior,nbNext,nbLast,nbInsert,nbEdit,nbPost,nbCancel]; definitionform. coursebt. Click; end; 2: begin

definitionform.coursebt.Visible := true;

 $definitionform. termsbt. Visible$ : = true;

definitionform.educatorbt. Visible := false;

• definitionform. DBNavigator5. VisibleButtons  $:=$ [nbFirst,nbPrior,nbNext,nbLast,nbEdit,nbPost,nbCancel]; definitionform. DBNavigator6. VisibleButtons  $:=$ [nbFirst,nbPrior,nbNext,nbLast,nbEdit,nbPost,nbCancel]; definitionform. coursebt. Click; end; 3: begin definitionform. paymentsbt. Visible := true; definitionform. paymentsbt. Click; end; end; Panell. Visible  $:=$  false; definitionform. Show; end; procedure Tmainform.okbuttonClick(Sender: TObject); var opts : TLocateOptions; pass : string; begin Query 1. Close; Query 1. SQL. Clear; Queryl.SQL.Add('select\* from users'); Query 1. Open; if ComboBoxl.Items.Count > 0 then begin  $opts := \lceil$ loCaseInsensitive]; if Query 1.Locate('U ser Name', user. Text, opts) then begin pass := Query1.FieldByName('PASSWORD').AsString; if usercode. Text  $=$  pass then begin  $panel 2. Visible := false;$ Panell Visible  $:=$  true; st1.Panels[0].Text := 'Active User '+Queryl.FieldByName('UserName').AsString;  $st1.Panels[1].Text$   $:=$  'Active Group '+Query 1.FieldByName('Groupname').AsString; if Queryl .FieldByName('Groupname').AsString = 'Admin' then groupcode :=  $0;$ if Queryl .FieldByName('Groupname').AsString = 'Secretary' then groupcode :=  $1$ ; if Queryl .FieldByName('Groupname').AsString = 'Advisor' then groupcode := 2; if Queryl.FieldByName('Groupname').AsString = 'Accountancy' then groupcode :=  $3;$ 

70

```
• 
   case groupcode of 
          0: adminpanel. Visible := true;
          1 : secretarypanel. Visible := true;
          2 : advisorpanel. Visible := true;3 : accountancypanel.Visible := true; 
         end; 
        end 
      else begin ShowMessage("Invalid password, Try again !!!"); user. SetFocus; end;
     end else showmessage('Invalid user name!'); 
  end else showmessage('You must select an user!'); 
 end; 
 procedure Tmainform.cancbuttonClick(Sender: TObject}; 
 begin 
  mainform. Close; 
 end; 
 procedure Tmainform.exitbuttonClick(Sender: TObject}; 
 begin 
  mainform. Close; 
 end; 
procedure Tmainform.usercodeKeyPress(Sender: TObject; var Key: Char); 
 begin 
  if Key = #13 then okbutton.Click;
 end; 
procedure Tmainform.FormResize(Sender: TObject);
var side, top : variant;
begin 
 side := (mainform. Width/2) - (Panel2. Width/2);top := (mainform. ClientHeight/2)-(Panel2 .Height/2);
 Panel2.Left := side; 
 Panel2. Top := top:
end; 
procedure Tmainform.shutdownbtClick(Sender: TObject}; 
begin 
 shutdown; 
end; 
procedure Tmainform.FormClose(Sender: TObject; var Action: TCloseAction); 
begin 
 if Application.MessageBox('The program will close! Are you sure 
?','Attention',mb _yesno) = idno then Abort;
```
 $end$ ;

```
• 
procedure Tmainform.SpeedButtonl 7Click(Sender: TObject); 
begin 
 if not Assigned (searchform) then searchform := Tsearchform.Create(Application); 
 panel 1. Visible := false;searchform. searchtable. open; 
 searchform. Show; 
 end; 
end. 
unit payinsunit; 
interface 
uses 
 Windows, Messages, SysUtils, Variants, Classes, Graphics, Controls, Forms, 
 Dialogs, ExtCtrls, StdCtrls, DBCtrls, Mask, Buttons; 
type 
 Tpayinsform = class(TForm) 
  newaddedit: TLabel; 
  Label1: TLabel;
  Label2: TLabel; 
  Label3: TLabel;
  Label4: TLabel; 
  Label5: TLabel;
  Label6: TLabel; 
  Label7: TLabel; 
  SpeedButtonl: TSpeedButton; 
  SpeedButton2: TSpeedButton; 
  DBComboBoxl: TDBComboBox; 
  Bevel1: TBevel;
  Editl: TEdit; 
  Edit2: TEdit; 
  Edit3: TEdit;
  Edit4: TEdit; 
  DBTextl: TDBText; 
  DBText2: TDBText; 
  DBText3: TDBText; 
  DBEdit1: TDBEdit;
  DBEdit2: TDBEdit; 
  DBEdit3: TDBEdit; 
  DBEdit4: TDBEdit; 
  procedure FormClose(Sender: TObject; var Action: TCloseAction); 
  procedure FormCreate(Sender: TObject); 
  procedure SpeedButtonl Click(Sender: TObject); 
  procedure SpeedButton2Click(Sender; TObject ); 
 private 
  { Private declarations } 
 public 
  { Public declarations } 
 end; 
var 
 payinsform: Tpayinsform;
```
implementation uses studentunit;  ${$  \\$R \* dfm } procedure Tpayinsform.FormClose(Sender: TObject; var Action: TCloseAction); begin Action  $:=$  caFree; payinsform := nil; end; procedure Tpayinsform.FormCreate(Sender: TObject); begin DBCombobox1.ItemIndex := 0; end; procedure Tpayinsform. SpeedButtonl Click(Sender: TObject ); begin ifDBComboboxl .Ttemlndex > -1 then begin studentform. Table4 .Post; payinsform. Close; end else ShowMessage('Y ou must select a Payment Place'); end; procedure Tpayinsform. SpeedButton2Click(Sender: TObject); begin studentform. Table4. Cancel; payinsform. Close; end; end. nit studentunit; interface uses Windows, Messages, SysUtils, Variants, Classes, Graphics, Controls, Forms, Dialogs, StdCtrls, ComCtrls, Buttons, ExtCtrls, DBCtrls, DBTables, DB, Mask, ExtDlgs, Grids, DBGrids; type

•

Tstudentform = class(TForm) Panel2: TPanel; anamenubutton: TSpeedButton; imagebt: TSpeedButton; DataSource1: TDataSource; Table1: TTable; Query1: TQuery; DBNavigatorl: TDBNavigator; photodlg: TOpenPictureDialog; Table2: TTable; DataSource2: TDataSource; Table2Id: TAutolncField; Table2Code: TStringField;

Table2Name: TStringField; Table2Fcode: TStringField; Table2Fname: TStringField; PageControl1: TPageControl; Panel1: TPanel; Label1: TLabel; Label2: TLabel; Label3: TLabel; Label4: TLabel; Label5: TLabel; Label20: TLabel; Label22: TLabel; DBTextl: TDBText; Label23: TLabel; Label12: TLabel; Label10: TLabel; DBEdit 1: TDBEdit; DBEdit2: TDBEdit; DBEdit3: TDBEdit; DBEdit4: TDBEdit; DBEdit12: TDBEdit; DBEdit13: TDBEdit; DBEdit22: TDBEdit; DBComboBoxl: TDBComboBox; DBimage 1: TDBimage; DBLookupComboBoxl: TDBLookupComboBox; payments: TTabSheet; disacts: TTabSheet; terms: TTabSheet; detailspanel: TPanel; Label14: TLabel; Label18: TLabel; Label19: TLabel; Label21: TLabel; Label?: TLabel; Label8: TLabel; Label6: TLabel; Label9: TLabel; Label11: TLabel; newaddedit: TLabel; Label13: TLabel; Label15: TLabel; DBEdit17: TDBEdit; DBEdit18: TDBEdit; DBEdit20: TDBEdit; DBEdit21: TDBEdit; DBEdit6: TDBEdit; DBEdit7: TDBEdit; DBEdit8: TDBEdit; DBEdit9: TDBEdit;

DBEdit10: TDBEdit; DBEdit11: TDBEdit; DBEdit14: TDBEdit; DBEdit15: TDBEdit; detailsbt: TSpeedButton; Panel3: TPanel; DBGrid1: TDBGrid; Splitter1: TSplitter; Panel4: TPanel; DataSource3: TDataSource; Table3: TTable; SpeedButtonl: TSpeedButton; SpeedButton2: TSpeedButton; DataSource4: TDataSource; Table4: TTable; Table4Payid: TFloatField; Table4Id: TAutoIncField; Table4Pamount: TFloatField; Table4Ppamount: TFloatField; Table4Tax: TFloatField; Table4Pdate: TDateField; Table4Ppdate: TDateField; Table4Paid: TStringField; Table4Ptype: TStringField; Table3 Sid: TStringField; Table3Id: TAutolncField; Table3Pcode: TStringField; Table3Pname: TStringField; Table3Pdate: TDateField; Table3Inscount: TFloatField; Table3Pamount: TFloatField; Table3Paid: TStringField; Table3Tax: TFloatField; Table4Pdelay: TFloatField; Panel<sub>5</sub>: TPanel; DBGrid2: TDBGrid; Panel6: TPanel; SpeedButton3: TSpeedButton; SpeedButton4: TSpeedButton; Panel7: TPanel; SpeedButton5: TSpeedButton; SpeedButton6: TSpeedButton; DBGrid3: TDBGrid; DataSource5: TDataSource; Tables: TTable; Table5Sid: TStringField; Table5Id: TAutoIncField: Table5Ddate: TDateField; Table5Dcode: TStringField; Table5Dname: TStringField;

"

Table5Explanation: TStringField; Table5Result: TStringField; Panel9: TPanel: DBGrid4: TDBGrid; Panel8: TPanel; SpeedButton7: TSpeedButton; SpeedButton8: TSpeedButton; Splitter2: TSplitter; Panel10: TPanel; Panel11: TPanel; SpeedButton9: TSpeedButton; SpeedButton10: TSpeedButton; DBGrid5: TDBGrid; DataSource6: TDataSource; Table6: TTable; DataSource7: TDataSource; Table7: TTable; Table6Stid: TFloatField; Table6Id: TAutoIncField; Table6Tid: TFloatField; Table6Tyear: TStringField; Table6Tbdate: TDateField; Table6Tedate: TDateField; Splitter3: TSplitter; Panel12: TPanel; Panel13: TPanel: SpeedButton11: TSpeedButton; SpeedButton12: TSpeedButton; DBGrid6: TDBGrid; DataSource8: TDataSource; Table8: TTable; Table8Cid: TFloatField; Table8Id: TAutoIncField; Table8Tid: TFloatField; Table8Stid: TStringField; Table8Explanation: TStringField; Table8Grade: TFloatField; Table8GradeA: TStringField; Table8Percent: TFloatField; Table7Tid: TFloatField; Table7Id: TAutoIncField; Table7Stid: TStringField,; Table7Ccode: TStringField; Table7Cname: TStringField; Table7Ccredit: TFloatField; Table7Tname: TStringField; Table7Tsurname: TStringField; Table7Tdeptcode: TStringField; Table7Tdeptname: TStringField; Table7Tfacultycode: TStringField;

Table7Tfacultyname: TStringField; Table7Caverage: TFloatField; Table7Cgrade: TStringField; DBEdit5: TDBEdit; Label24: TLabel; DBEdit19: TDBEdit; Label17: TLabel; Tablel Stid: TStringField; Tablelld: TAutolncField; Table1Stphoto: TBlobField; Table I Stfirstname: TStringField; Table 1 Stmidname: TStringField; Table 1 Stsurname: TStringField; TablelAdmissiondate: TDateField; Tablel Stsex: TStringField; Table 1 Stfathername: TStringField; Table 1 Stmothername: TStringField; Table 1 Stplaceofbirth: TStringField; Tablel Stdateofbirth: TDateField; Table 1 Stnewaddr: TStringField; Table 1 Stoldaddr: TStringField; Tablel Stpphone: TStringField; Tablel Stmphone: TStringField; Table 1 Stcountry: TStringField; Table 1 Stprovince: TStringField; Table 1 Stnationality: TStringField; Table 1 Sthighschool: TStringField; Table 1 StgradeofdateH: TDateField; Table 1 StHbranch: TStringField; Table 1 StHgpa: TFloatField; Tablel Stemail: TStringField; Table 1 Stdept: TStringField; Table 1 Stfaculty: TStringField; Table 1 Numberid: TFloatField; Table 1 Stpassnum: TStringField; procedure hesapla; procedure TablelBeforePost(DataSet: TDataSet); procedure anamenubuttonClick(Sender: TObject); procedure FormClose(Sender: TObject; var Action: TCloseAction); procedure Table1AfterInsert(DataSet: TDataSet); procedure imagebtClick(Sender: TObject); procedure DBLookupComboBoxlCloseUp(Sender: TObject); procedure detailsbtClick(Sender: TObject); procedure SpeedButtonl Click(Sender: TObject); procedure Table3BeforePost(DataSet: TDataSet); procedure SpeedButton2Click(Sender: TObject ); procedure SpeedButton3Click(Sender: TObject); procedure SpeedButton4Click(Sender: TObject); procedure SpeedButton5Click(Sender: TObject); procedure SpeedButton6Click(Sender: TObject);

```
• 
    procedure Table l BeforeInsert(DataSet: TDataSet);
    procedure SpeedButton7Click(Sender: TObject); 
    procedure SpeedButton9Click(Sender: TObject}; 
    procedure SpeedButton8Click(Sender: TObject);
    procedure SpeedButtonlOClick(Sender: TObject); 
    procedure SpeedButtonl IClick(Sender: TObject); 
  private 
    { Private declarations } 
  public 
    { Public declarations } 
  end; 
 var 
  studentform: Tstudentform; 
implementation 
uses main,addpaymentunit, payinsunit, adddisactunit, addtermunit, 
  addcourseunit, addgradeunit; 
var 
int,int 1,howmanytax : integer; 
tmp,tmpl : string; 
\{SR * dfm\}function gunbul(ay,yil : integer) : integer; 
var 
ayingunu : integer; 
tt: TDate; 
tts, ttp : string; 
begin 
  if (ay = 1) or ( ay = 3) or ( ay = 5) or ( ay = 7) or ( ay = 8) or ( ay = 10) or ( ay =
12) then ayingunu := 31:
  if (ay = 4) or (ay = 6) or (ay = 9) or (ay = 11) then ayingunu := 30;
  if ay = 2 then
  begin 
    tt := StrToDate('01.03.'+IntToStr(yil));tt := tt-1;tts := DateToStr(tt);
    ttp := Copy(tts, 1, 2);ayingunu := StrToInt(ttp);
  end; 
 result: = ayingunu;
end; 
procedure Tstudentform.hesapla;
```
var

gg,kdvs,fborcus,alinans,kalans,birimucs, tarih, tarih 1, vtarih.fdur : string; year,mounth,day,ayingunu,eklenecekay,gun,gunl,ay,ayl,yil,yill,sure: integer; vtarihi, cikistar, teskeretarih, ktarih : TDate; normalt : boolean;

## begin

```
kdvs := ";fborcus := ";alinans := ";kalans := ";birimucs := ";tarih := ";tarih1 := ";vtarih
 := ";fdur :=";
   eklenecekay := 0;gun := 0;gun1 := 0;ay := 0;ay1 := 0;yil := 0;yil := 0;
    cikistar := Table4Pdate. AsDateTime;vtarihi := Date();
    tarih := DateToStr(vtarihi);
    if vtarihi > cikistar then
    begin 
      sure: = 0;
      vtarih := DateToStr(vtarihi); 
      gun := StrToInt(Copy(vtarih, 1, 2));ay := StrToInt(Copy(vtarih, 4, 2));
      yil := StrToInt(Copy(vtarih, 7, 4));tarih1 := DateToStr(cikistar);gun1 := StrToInt(Copy(tarih1,1,2));ayl := StrToInt(Copy(tarih1,4,2));
     yil1 := StrTolnt(Copy(tarih1, 7, 4));year := yil1;mounth := ay1;
     day := gun1;
     ayingunu := gunbul(mounth, year);
     if day > ayingunu then gg := IntToStr(ayingunu) else gg := IntToStr(day);
     teskeretarih := StrToDate(gg+,'+IntToStr(mounth)+','+IntToStr(year));
    ktarih := Table4Pdate.AsDateTime; 
     if (ktarih > mezuniyettarih) or (ktarih = mezuniyetttarih) then 
      begin 
        tarihl := DateToStr(Table4Pdate.AsDateTime); 
        gunl := StrToInt(Copy(tarih1, 1, 2));ay1 := StrTolnt(Copy(tarih1, 4, 2));yil1 := StrTolnt(Copy(tarih1, 7, 4));sure: = 0;
      end; 
      normalt := true;if yil > yill then begin normalt := true; eklenecekay := ((12-ay1)+ay+(12*(yi1-yil1-1)))- sure; end;
      if yil = yil1 then
       begin 
          if ay>ayl then begin normalt := true; eklenecekay := (ay-ay1)-sure; end
          else begin normalt := false; eklenecekay := 0; end;
         if ay = ay1 then begin normalt := true; end;
       end; 
      if yill > yil then begin normalt := false; eklenecekay := 0; end;
      if eklenecekay \leq 0 then begin eklenecekay := 0; normalt := false;end;
      if (normalt = true) and (eklenece kay = 0) then
       begin 
         if gun \ge gunl then begin eklenecekay := eklenecekay+1;end
       end;
```

```
79
```

```
II showmessage('eklenecek ay: '+IntToStr(eklenecekay)); 
  howmanytax := eklenecekay 
 end else howmanytax := 0;
end;
```
•

```
procedure Tstudentform. Table lBeforePost(DataSet: TDataSet);
 begin 
  if TablelStld.AsString =" then 
   begin 
    tmp := dbedit4.Text;delete(tmp, 1, 8);Query 1. Close; 
    Query 1. SQL. Clear; 
    Queryl.SQL.Add('select max(Id) as nmr from student'); 
    Query 1. Open;
    if Queryl.RecordCount > 0 then 
     begin 
       int := Query 1.FieldByName('nmr').Aslnteger+ 1; 
       tmp1 := IntToStr(int);for intl := 0 to 3-Length(tmpl) do insert('0',tmpl,1);
      tmp := tmp + tmp1;Table 1 StId.AsString := tmp;
     end; 
   end; 
end; 
procedure Tstudentform.anamenubuttonClick(Sender: TObject); 
begin 
 mainform.Panel1.Visible := true;Close; 
end; 
procedure Tstudentform.FormClose(Sender: TObject; 
 var Action: TCloseAction); 
begin 
 Action := \text{caFree};studentform := nil;
end; 
procedure Tstudentform. Table 1 AfterInsert(DataSet: TDataSet);
begin 
 DBEdit4.Text := DateToStr(Date()); 
end; 
procedure Tstudentform.imagebtClick(Sender: TObject);
begin 
 if photodlg.Execute then begin 
   if Tablel.State << dsInsert then Tablel.Edit;
```
DbImage1.Picture.Bitmap.LoadFromFile(photodlg.FileName); end;end;

procedure Tstudentform.DBLookupComboBoxl CloseUp(Sender: TObject); begin DBEdit22. Text := Table2Fname.AsString; end; procedure Tstudentform.detailsbtClick(Sender: TObject); begin if detailspanel. Visible then begin detailspanel.Visible := false; detailsbt.Caption := 'Show Details'; end else begin detailspanel.Visible := true; detailsbt.Caption := 'Hide Details'; end; end; procedure Tstudentform. SpeedButton 1 Click(Sender: TObject); begin  $\frac{1}{2}$  not Assigned (addpaymentform) then addpaymentform  $\frac{1}{2}$ Taddpaymentform. Create( Application); Table3 .Insert; addpaymentform.DBEdit8.Text := DBTextl.Caption; addpaymentform. Table2. Open; addpaymentform. ShowModal; end; procedure Tstudentform. Table3BeforePost(DataSet: TDataSet); begin //Table3 Sid.AsFloat := Table I Stid.AsFloat; end; procedure Tstudentform.SpeedButton2Click(Sender: TObject); begin ifTable3.RecordCount > 0 then begin if Application.MessageBox('Record is deleting ! . Are you sure ?', 'Attention !!',mb\_YESNO) = IDYES then begin Query1.Close; Query I. SQL. Clear; Queryl.SQL.Add('delete from pdetail where Payid = '+Table3Id.AsString); Query 1.ExecSQL; Table4.Close; Table4.0pen; Table3 .Delete; end; end; end;

```
• 
procedure Tstudentform. SpeedButton3Click(Sender: TObject);
var 
mny,pmny : double; 
tax,ksy: real; 
pday, today : TDate;
begin 
 if Table4.Active then 
   begin 
    if Table4Paid.AsString = 'N' then 
     begin 
      mny := Table4Pamount.AsFloat; 
      tax := Table4Tax.AsFloat;
      pday := Table4Pdate.AsDateTime; 
      today := Date();
      if today > pday then 
       begin 
         hesapla; 
        ksy := (mny*tax)/100;pmny := mny+(ksy*howmanytax);end 
      else 
       begin 
        howmanytax := 0;
        p m n y := m n y;end; 
      if not Assigned (payinsform) then 
                                                                  payinsform 
                                                                                  :=Tpayinsform. Create( Application); 
      Table4.Edit; 
      payinsform.Edit1.Text := Table4Id.AsString;
      payinsform. Edit2. Text := Table4Pdate.AsString;
      payinsform.DBTextl.Caption := DateToStr(Date()); 
      payinsform.Edit3.Text := Table4Pamount.AsString;
      payinsform.Edit4.Text := Table4Tax.AsString;
      payinsform.DBText2.Caption := IntToStr(howmanytax); 
      payinsform.DBText3.Caption := FloatToStr(pmny); 
      payinsform.DBEdit1.Text := DateToStr(Date());
      payinsform.DBEdit2.Text := IntToStr(howmanytax);payinsform.DBEdit3.Text := FloatToStr(pmny);
      payinsform.DBEdit4.Text := 'Y';payinsform. Show Modal;
    end; 
  end; 
end; 
procedure Tstudentform. SpeedButton4Click(Sender: TObject); 
begin 
if Table4.RecordCount > 0 then
  begin 
   if Table4Paid.AsString = 'Y' then
```
begin

if Application.MessageBox('This Instalment is canceling ! . Are you sure ?','Attention  $\text{!!}',\text{mb}$  YESNO) = IDYES then begin Table4 .Edit; Table4Ppdate.AsDateTime := Table4Pdate.AsDateTime; Table4Pdelay.AsInteger  $:= 0$ ; Table4Ppamount.AsFloat  $:= 0$ ; Table4Paid.AsString  $:= 'N';$ Table4Ptype.AsString  $:=$ "; Table4.Post; end; end; end; end; procedure Tstudentform. SpeedButtonSClick(Sender: TObject ); begin if not Assigned (adddisactform) then adddisactform  $\mathbf{r} =$ Tadddisactform. Create( Application); adddisactform. Table2. Open; Table5.Insert; adddisactform.DBEdit8.Text := Table1stid.AsString; adddisactform. Show Modal; end; procedure Tstudentform.SpeedButton6Click(Sender: TObject); begin if TableS.RecordCount > 0 then begin if Application.MessageBox('Record is deleting !. Are you sure ?','Attention  $!!',mb$  YESNO) = IDYES then begin Table5.Delete; end; end; end; procedure Tstudentform. Table lBeforeInsert(DataSet: TDataSet); begin if main.groupcode  $= 0$  then begin ShowMessage('You can not record a student. Because you aren"t an authorized !'); Abort; end; end; procedure Tstudentform. SpeedButton7Click(Sender: TObject ); begin if not Assigned (addtermform) then addtermform  $\dot{}=$ Taddtermform. Create( Application); addtermform. Table2. Open;

Table6 .Insert; addtermform.DBEdit8.Text := TablelStid.AsString; addtermform. Show Modal; end; procedure Tstudentform. SpeedButton9Click(Sender: TObject ); begin if not Assigned(addcourseform) then addcourseform  $:=$ Taddcourseform. Create( Application); Table? .Insert; addcourseform.DBEdit8.Text := TablelStid.AsString; addcourseform.DBEdit4.Text := Table61d.AsString; addcourseform. ShowModal; end; procedure Tstudentform. SpeedButton8Click(Sender: TObject); begin if Table6.RecordCount > 0 then begin if Application.MessageBox('Record is deleting !. Are you sure ?','Attention !!',mb  $YESNO$  = IDYES then begin Table6.Delete; end; end; end; procedure Tstudentform. SpeedButton10Click(Sender: TObject); begin if Table7.RecordCount > 0 then begin if Application.MessageBox('Record is deleting ! . Are you sure ?', 'Attention  $!!',mb$  YESNO) = IDYES then begin Table7 .Delete; end; end; end; procedure Tstudentform. SpeedButtonl 1 Click(Sender: TObject); begin if not Assigned (addgradeform) then addgradeform  $:=$ Taddgradeform. Create( Application); addgradeform. Table 1. Open; addgradeform. Show Modal; end; end.